# **BCom U.S. Robotics**<sup>®</sup>

# **56K Voice Faxmodem Internal**

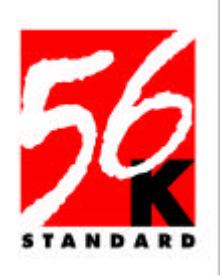

### **User's Guide**

PN 1.024.1644-00

### U.S. Robotics. From the leader in networking.

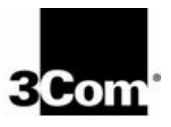

Download from Www.Somanuals.com. All Manuals Search And Download.

This manual covers installation and operating instructions for the following 3Com U.S. Robotics modem:

56K\* Voice Faxmodem Internal

\* IMPORTANT! In accordance with the ITU standard for V.90 transmissions, this modem is capable of 56 Kbps downloads. However, the download speeds you experience may be lower due to varying line conditions and other factors. Uploads from users to server equipment travel at speeds up to 31.2 Kbps. An analogue phone line compatible with the ITU V.90 standard or 3Com's proprietary 56K technology, and an Internet provider or corporate host site with the ITU V.90 standard or 3Com's proprietary 56K technology are necessary for these high-speed downloads. The ITU V.90 standard was officially determined in February, 1998 and is expected to be ratified in September, 1998. See **www.3com.com/56k** for details.

The material contained in this document is for information purposes only and is subject to change without notice. 3Com makes no representations or warranties with respect to the contents hereof and specifically disclaims any implied warranties of merchantability or fitness for any particular purpose.

No part of this document may be reproduced, transmitted, transcribed, or stored in a retrieval system in any form or by any means, mechanical, magnetic, electronic, optical, chemical or otherwise, without the written permission of 3Com.

3Com assumes no responsibility for errors or omissions in this manual. Nor does 3Com make any commitment to update the information contained herein.

3Com, the 3Com logo, and U.S. Robotics are registered trademarks of 3Com Corporation or its subsidiaries. Windows is a registered trademark of Microsoft Corp. Any other trademarks, trade names, service marks, or service names owned or registered by any other company and used in this manual are the property of their respective owners.

> Copyright ©1998 3Com Corporation or its subsidiaries All rights reserved.

# **Table of Contents**

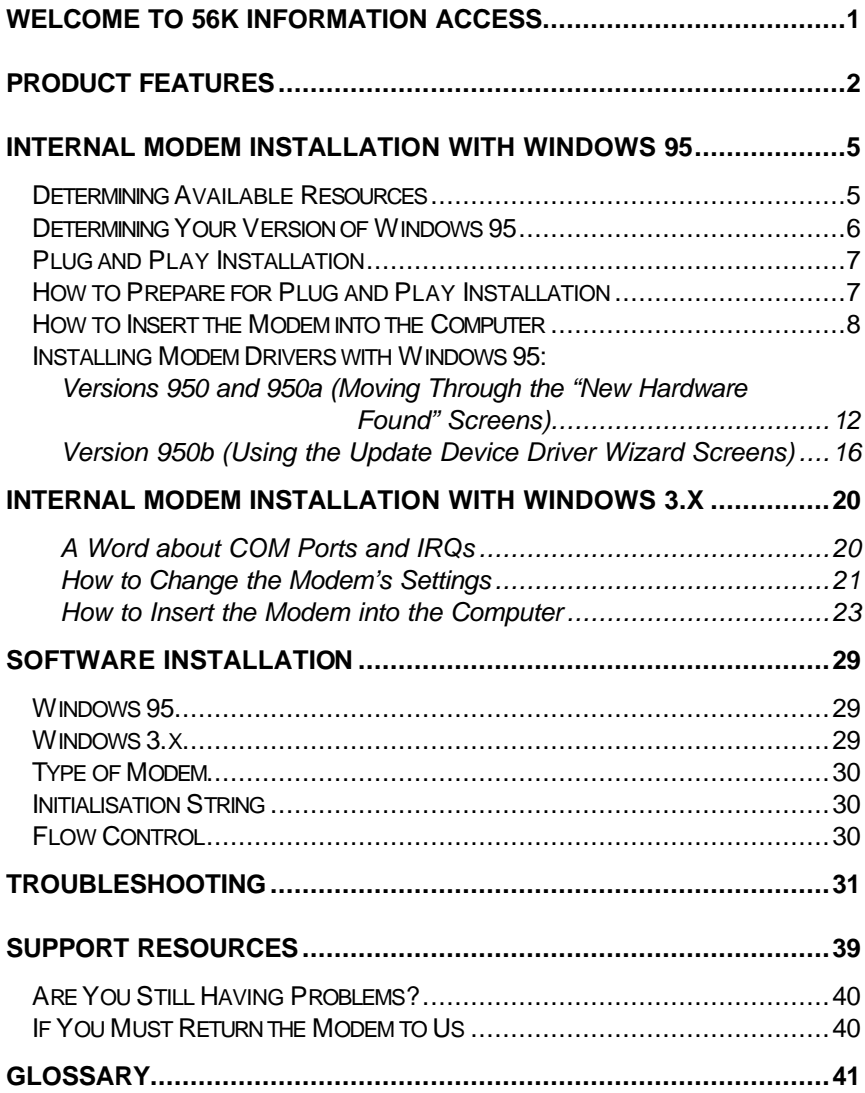

Download from Www.Somanuals.com. All Manuals Search And Download.

#### **Table of Contents**

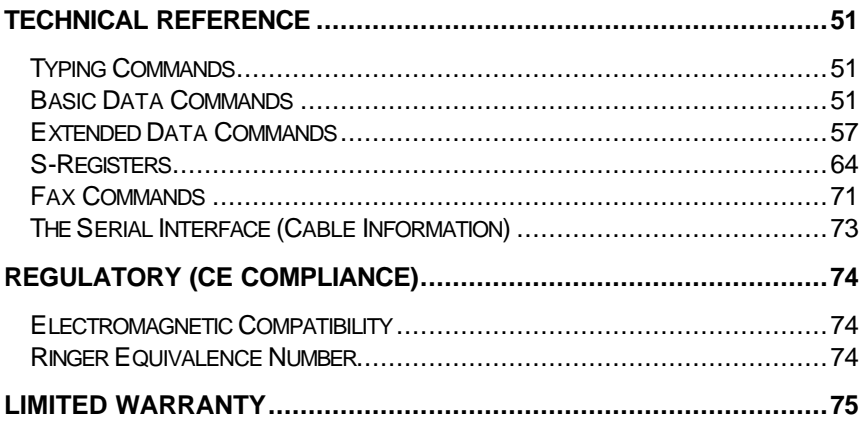

Download from Www.Somanuals.com. All Manuals Search And Download.

### **Welcome to 56K\*Information Access**

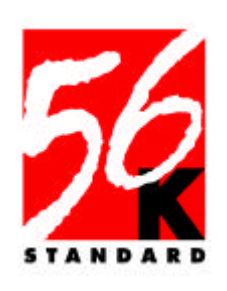

The International Telecommunications Union (ITU) decides the technical protocols that communications devices must use to operate with each other. Modems that comply with ITU standards can "talk" to other standards-compliant modems and fax machines worldwide. The ITU has determined a worldwide standard for 56K modem technology. With a U.S. Robotics modem, you can get 56K Internet access from any service provider who offers the ITU V.90 standard or 3Com's proprietary 56K technology. 3Com is working with providers everywhere to quickly upgrade their service to the ITU V.90 standard.

∗ In accordance with the ITU standard for V.90 transmissions, this modem is capable of 56 Kbps downloads. However, the download speeds you experience may be lower due to varying line conditions and other factors. Uploads from users to server equipment travel at speeds up to 31.2 Kbps. An analogue phone line compatible with the ITU V.90 standard or 3Com's proprietary 56K technology, and an Internet provider or corporate host site with the ITU V.90 standard or 3Com's proprietary 56K technology are necessary for these high-speed downloads. The ITU V.90 standard was officially determined in February, 1998 and is expected to be ratified in September, 1998. See **www.3com.com/56k** for details.

# Product Features

### *Modulation Schemes*

ITU-T V.90 x2™ technology (Download up to 56kbps, and Upload using V.34) ITU-T V.34+ ITU-T V.34 ITU-T V.32bis  $ITU-TV.32$ ITU-T V.23 ITU-T V.22bis ITU-T V.22 Bell 212A ITU-T V.21 Bell 103

### *Error Control and Data Compression Schemes*

 $ITU-TV42$ ITU-T V.42bis MNP 2-5

### *Fax Modulation Schemes*

ITU-T V.17 ITU-T V.29 ITU-T V.27ter ITU-T V.21

### *Fax Standards*

EIA 578 Class 1 FAX EIA 592 Class 2.0 FAX

### *Front Channel Link Rates (Download Speeds)*

28000, 29333, 30666, 32000, 33333, 34666, 36000, 37333, 38666, 40000, 41333, 42666, 44000, 45333, 46666, 48000, 49333, 50666, 52000, 53333, 54666, 56000, 57333

Product Features

### *Back Channel Link Rates (Upload Speeds)*

4800, 7200, 9600, 12000, 14400, 16800, 19200, 21600, 24000, 26400, 28800, 31200

### *V.34+ Link Rates*

4800, 7200, 9600, 12000, 14400, 16800, 19200, 21600, 24000, 26400, 28800, 31200, 33600

### *V.32bis Link Rates*

4800, 7200, 9600, 12000, 14400

### *Additional Link Rates*

300, 1200/75 (V.23), 1200, 2400

### **Fa***x Link Rates*

2400, 4800, 7200, 9600, 12000, 14400

### Product Features

### **Flash ROM Upgradable**

56K Voice Faxmodem Internal supports software download through flash memory. You can obtain the latest features by downloading updates quickly and easily.

### **Speakerphone\***

With the addition of an inexpensive set of externally powered speakers, your new voice modem provides all the convenience of a full-duplex speakerphone. Unlike many half-duplex speakerphones, your modem allows you to converse normally without annoying echoes and distortion. Simply plug the speakers and microphone into the jacks on the modem identified with the appropriate icons, and you are ready to go.

### **Personal Voice Mail\***

Personal Voice Mail turns your modem into a full-featured messaging system. Enjoy the convenience of professional voice mail in your home or office for a fraction of the cost. With Personal Voice Mail, you can record custom greetings, receive messages, and set up multiple voice "mailboxes". You can even access your voice messages remotely. Your modem will automatically detect incoming fax/voice/data calls and route them appropriately.

\* A headset, external powered speakers, or sound card (with audio cable) is required to utilise all voice features, including hands-free speakerphone.

Before you start your installation, make sure that you have the following items: Modem U.S. Robotics Disk RJ-11 Phone Lead Tail Lead Microphone Analogue (Standard) Telephone Wall Socket Phillips Head Screwdriver or ¼" Hex Screwdriver Data/Fax/Voice Communications Software and Manual

### **Determining Available Resources**

Your U.S. Robotics<sup>®</sup> modem is a Plug and Play device. Windows<sup>®</sup> 95 can automatically identify a Plug and Play device and determine if your system has the resources necessary to support the device. However, Plug and Play will not work if you do not have resources available or if devices on your system are not reporting resource usage correctly. Here is how you can verify that your system has the necessary resources before installing the modem.

- 1. Click the Windows 95 **Start** button, point to **Settings**, and then click **Control Panel.**
- 2. Double-click the **System** icon.
- 3. When the "System Properties" screen appears, click the **Device Manager** tab.
- 4. Double-click **Computer** and the "Computer Properties" screen appears.
- 5. Select the option at the top of the screen to show **Interrupt Requests (IRQs).**

You will see the IRQs your system is currently using. If IRQs 3, 4, 5, and 7 are being used, you need to free an IRQ before you begin installation. This process involves moving a device from the IRQ you want to use to a different (and usually higher) IRQ setting. Please read the documentation for (or contact the manufacturer of) the device that is currently using the IRQ you want to use for your modem, to learn more about what you should do to move the other device.

### **Determining Your Version of Windows 95**

Follow these steps to determine your version of Windows 95. This information will be important during installation.

- 1. Click the **My Computer** icon on your desktop with the right mouse button.
- 2. Click **Properties**.
- 3. In the "System Properties" screen, look at the system information under the **General** tab (circled in the following screen image). The number following the text "Microsoft Windows 95" will end with "950", "950a", or "950b". This indicates your version of Windows 95.

Windows 95 version

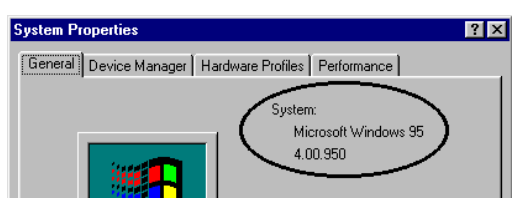

Write down your version of Windows.

**Windows 95 version \_\_\_\_\_\_\_**

Click **OK.**

### **Plug and Play Installation**

This modem's factory default setting is "Plug and Play" operation. If you are using the Windows 95 environment, the COM port and IRQ will automatically be set to Windows as the environment. Since your new U.S. Robotics modem is a "Plug and Play" device, Windows 95 may be able to detect your modem automatically after you plug it into your computer. The operating system should do all the work of recognising the modem for you.

### **How to Prepare for Plug and Play Installation**

- 1. Touch an unpainted metal part of your computer (the back is usually unpainted) to discharge static electricity. Static can damage your modem.
- 2. Take the modem out of its plastic bag.
- 5.3. Find the jumper shunts (small black plastic pieces) on the COM (serial) port and IRQ jumper pins on your modem. They should be in roughly the area indicated in the following illustration.

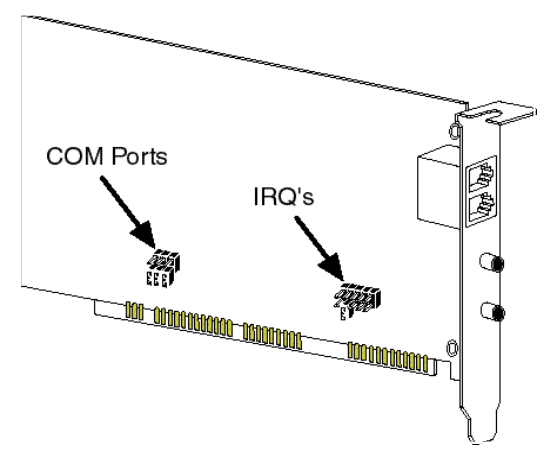

4. When doing a "Plug and Play" installation, the jumper shunts should be placed so that they are hanging from single jumper pins rather than on pairs of pins. Move your jumper shunts so they are hanging as in the diagram**.**

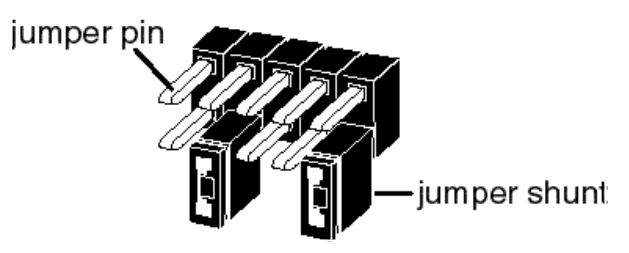

If you need to move the jumper shunts, grasp them with tweezers or needle-nosed pliers. DO NOT grasp too firmly, however, or you may crush the jumper shunts. If a jumper shunt seems stuck, try gently rocking it back and forth as you lift**.**

### **How to Insert the Modem into the Computer**

1. Before installing your modem, write down your modem's serial number. The serial number is on the white label under the bar code on the modem and on the outside of the box.

#### **Serial Number\_\_\_\_\_\_\_\_\_\_\_\_\_\_\_\_\_\_\_\_\_\_\_**

Before you unplug any cords, label them or make a sketch of how they are connected. This can be helpful when you plug them back in later.

2. Turn off your computer and unplug it from the electrical outlet**.**

2.3. Unplug any peripheral devices (printer, monitor, keyboard, mouse, etc.) from the computer.

CAUTION: To avoid risk of electric shock, make sure your computer and all peripheral devices are turned off and unplugged from electrical outlets.

4. Remove the screws from your computer's cover and then remove the cover, as shown in the following diagrams. Your computer may differ in appearance from these diagrams, but the basic principle for removing the cover should be the same. Refer to your computer manufacturer's manual if you need further instructions.

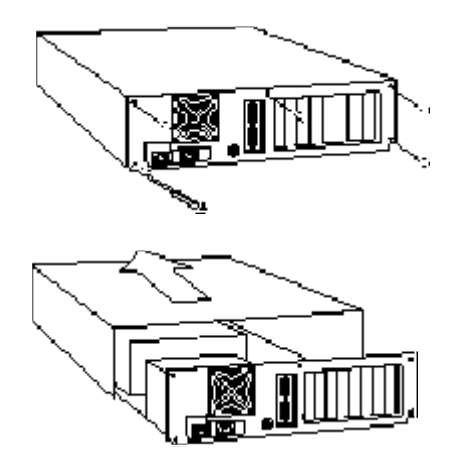

5. Find an empty ISA expansion slot that's at least as long as the gold edge of your modem. (ISA slots are dark plastic grooves lined with metal.) Unscrew and remove the expansion slot cover. It is the long narrow piece of metal that keeps dust from entering through the opening perpendicular to the slot**.**

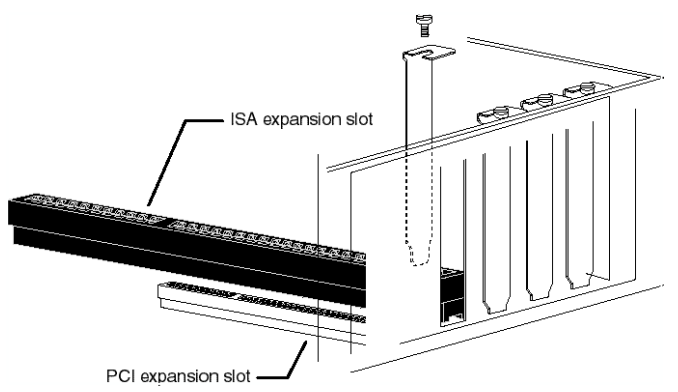

6. Holding the modem by each corner, align the gold edge with the empty expansion slot. Push down gently until the modem snaps into the slot. The diagram shows horizontally aligned expansion slots. Some computers have vertically aligned slots. The instructions apply to both styles**.**

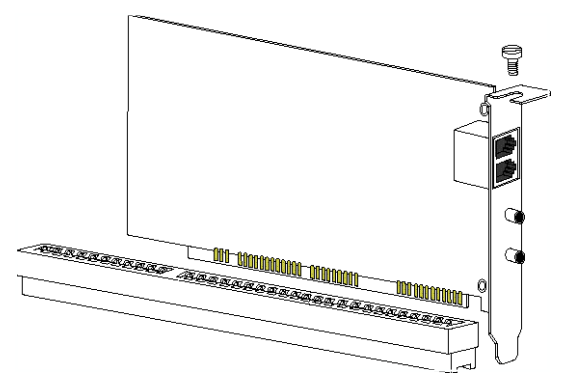

You need to apply a little pressure to seat the modem properly. Sometimes a gentle back and forth motion helps fit the modem all the way into the slot. If you feel resistance, the modem may not be properly lined up with the slot. Do not force it into the slot. Remove the modem and try again.

- 7. Once the modem is inserted, fasten it firmly into place using the screw that you removed in step 5.
- 8. Replace the computer's cover and fasten it with the screws you removed in step 4**.**
- 9. Locate the phone wall socket you plan to use for the modem. If you have a phone plugged into this wall socket, disconnect the telephone cord from the socket.

The phone wall socket you use must be for an ANALOGUE phone line (the type found in most homes). Many office buildings have digital phone lines. Be sure you know which type of line you have. The modem will be damaged if you use a digital phone line.

- 10. Plug one end of the phone cord included with the modem into the TELCO socket.
- 11. Plug the other end of the cable into the phone wall socket.
- 10 56K Voice Faxmodem Internal User's Guide

You cannot use the modem and a phone at the same time if they share the same telephone line. If you want to use a telephone on the same line as the modem when the modem is not in use, plug your telephone cord into the modem's PHONEsocket, using the supplied Tail Lead Adaptor.

- 12. An external, powered speaker must be connected for speakerphone and voice mail usage. Plug a set of powered, magnetically-shielded, external speakers or a headset (not included) into the 3.5 mm SPKR socket on the modem.
- -13. Plug the supplied microphone into the 3.5 mm MIC socket on the modem.

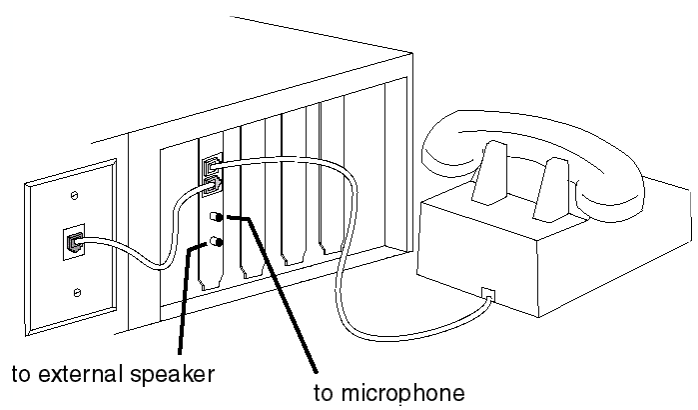

- 14. Plug the power cords, cables, and peripherals back into the computer and turn on the computer.
- 15. Start Windows 95.

### **Installing Modem Drivers with Windows 95: Versions 950 and 950a**

Moving Through the "New Hardware Found" Screens

1. When Windows 95 starts, it should detect the modem. If it does, you will see the following screen**.**

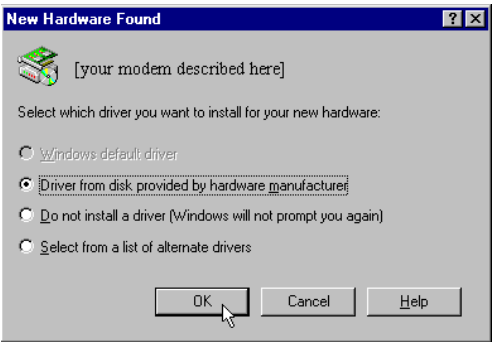

Click **Driver from disk provided by hardware manufacturer**. Then click **OK**.

If this screen does not appear, go to "If Plug and Play Does Not Detect Your Modem" on page 37.

2. When you see the **Install from Disk** screen, insert the disk or the CD-ROM and type **A:\** or **D:\**

If your disk drive or CD-ROM drive is a different letter, type that letter instead of A or D.

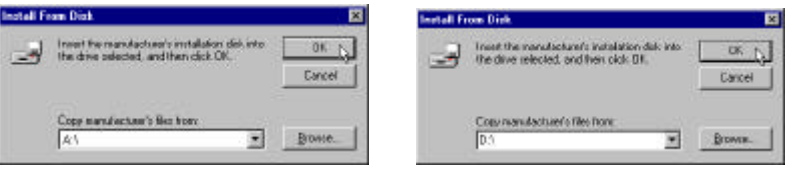

Click **OK.** Windows will load the modem's drivers**.**

3. Once Windows finishes loading the information from the disk, verify that the modem installation was a success. When your desktop returns, click the Windows **Start** button and point to **Settings**. Then click **Control Panel**.

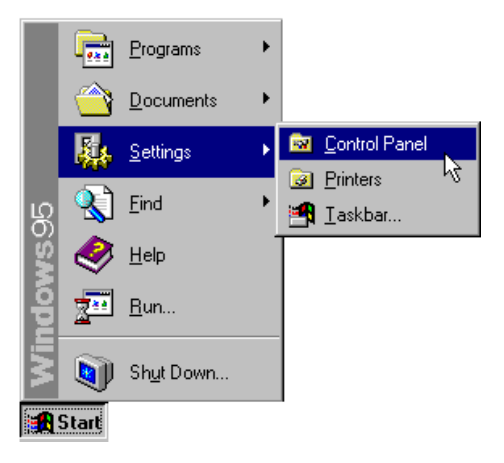

4. Double-click the **Modems** icon (circled in the screen image below).

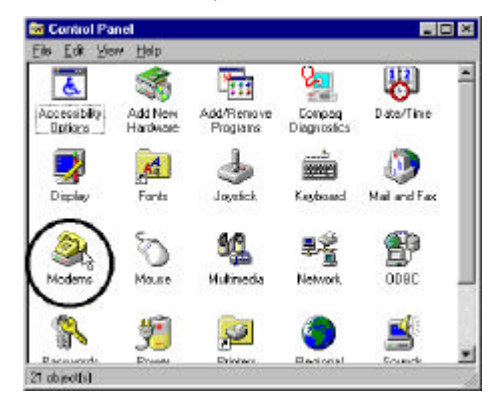

#### 14 56K Voice Faxmodem Internal - User's Guide

Download from Www.Somanuals.com. All Manuals Search And Download.

5. In the "Modems Properties" screen, you should see a description for your modem.

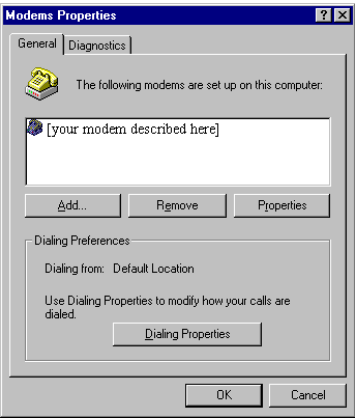

This means the installation was a success**.** Click **OK.**

If you do not see your modem listed in the preceding screen, the Plug and Play installation was unsuccessful. Please refer to "If Plug and Play Does Not Detect Your Modem" on page 37.

6. Next, click the **Diagnostics** tab at the top of the "Modems Properties" screen. Write down the COM setting for your modem in the space below. Your screen may show a different setting than that shown in the following screen. You will need to know this setting when you install your communications software.

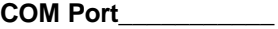

6. Click **More Info….**

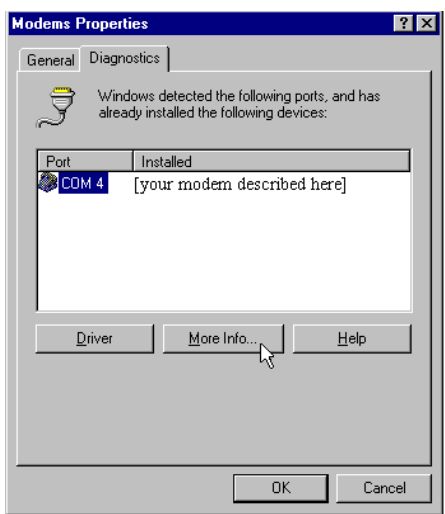

Click **OK**.

Turn to "Software Installation" on page 29 for information about installing communications software.

### **Installing Modem Drivers with Windows 95: Version 950b**

Using the Update Device Driver Wizard Screens

1. Start Windows. Insert the U.S. Robotics disk into your disk drive. Click **Next.**

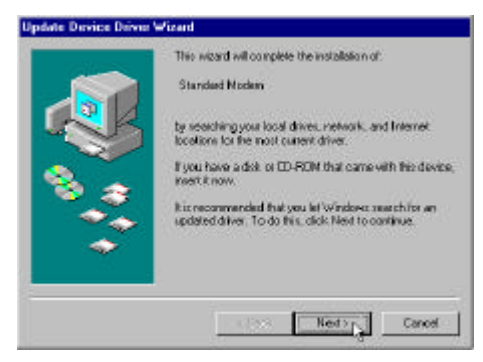

If this screen does not appear, go to "If Plug and Play Does Not Detect Your Modem" on page 37.

2. When you see the following screen, click **Finish.**

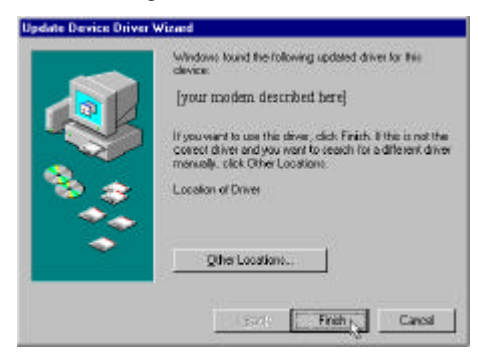

3. Now you should verify that the modem installation was a success. When your desktop returns, click the Windows **Start** button and point to **Settings.** Then click **Control Panel***.*

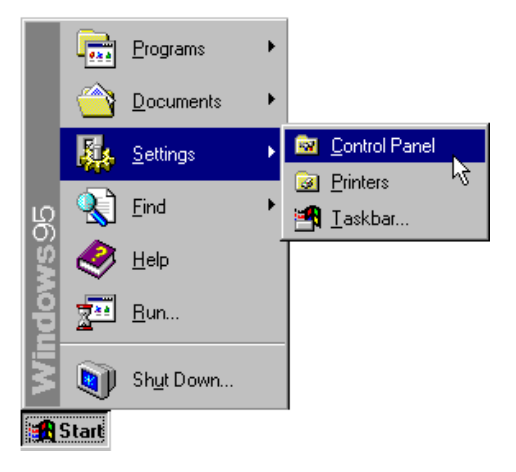

4. Double-click the **Modems** icon (circled in the screen image below).

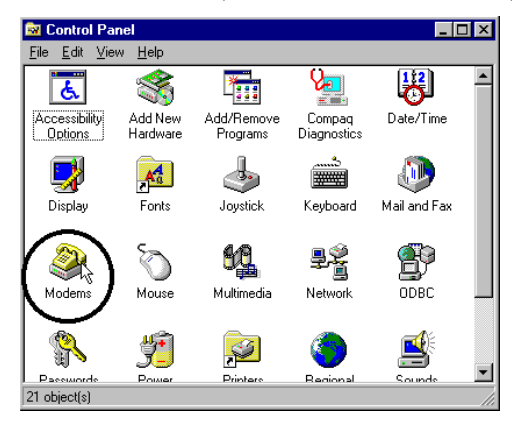

5. In the "Modems Properties" screen, you should see a description of your modem.

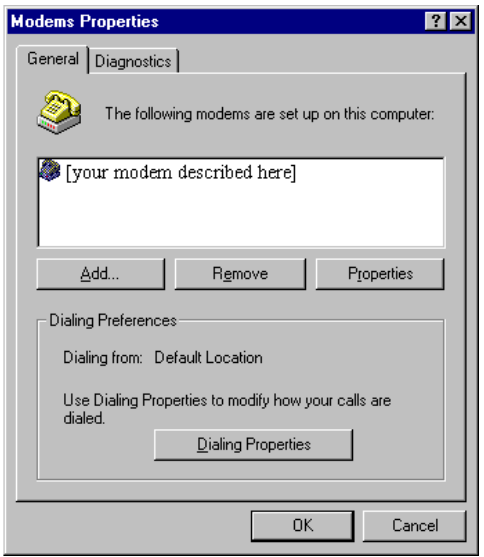

This means the installation was a success. Click **OK**.

If you do not see your modem listed in the preceding screen, the Plug and Play installation was unsuccessful. Please refer to the "If Plug and Play Does Not Detect Your Modem" section on page 37.

6. Next, click the **Diagnostics** tab at the top of the "Modems Properties" screen. Write down the COM setting for your modem in the space. Your screen may show a different setting than that shown in the following screen. You will need to know this setting when you install your communications software.

**COM Port\_\_\_\_\_\_\_\_\_**

7. Click **More Info….**

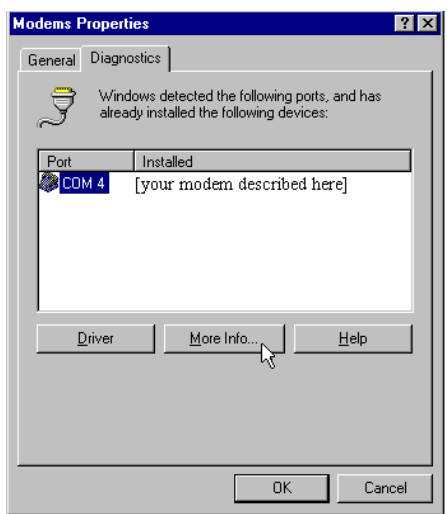

Click **OK**.

Turn to "Software Installation" on page 29 for information about installing communications software.

Before you start your installation, make sure that you have the following items: Modem U.S. Robotics Disk RJ-11 Phone Lead Tail Lead Microphone Analogue (Standard) Telephone Wall Socket Phillips Head Screwdriver or ¼" Hex Screwdriver Data/Fax/Voice Communications Software and Manual

### **A Word about COM Ports and IRQs**

Most computer accessories — a mouse, sound card, enhanced graphics card, scanner, etc. — require a special connection through which they can communicate with the computer. For an internal modem, this connection is called a communications (or COM) port. Most computers have 1 or 2 COM ports, but they can have up to 4. Although internal modems do not connect to COM ports directly, they do require a COM port setting, which is determined by the setting on the modem's COM jumper pins.

Each COM port uses an interrupt request (IRQ). An accessory uses an IRQ to get the attention of your computer's central processing unit (CPU) so that the accessory can perform a task.

The computer stops what it is doing, depending on the priority of the request, to help the accessory perform its task. When two accessories share an IRQ, it is like two people asking different questions in unison to a third person. Just as the person being asked the two questions cannot understand either request, a computer can lock up or otherwise fail to communicate properly with your modem when there is an IRQ conflict.

Accessories cannot share COM ports and should not share IRQs. When accessories try to share settings, they will either not work properly or not work at all.

3Com has set your modem to a default Plug and Play setting geared towards Windows 95 users. In this configuration, the shunts used to set your modem's COM port and IRQ settings are hanging from single jumper pins and will not affect your modem's settings

Some communications software programs require a particular setting for your modem. Now is a good time to read the software's manual to determine what setting is required.

### **How to Change the Modem's Settings**

- 1. Always touch an unpainted metal part of your computer (the back is usually unpainted) to discharge static electricity before handling the modem. Static can damage your modem.
- 2. Take the modem out of its plastic bag.
- 3. Find the COM and IRQ jumper shunts (small black plastic pieces) on your modem's jumper pins (refer to the diagram).

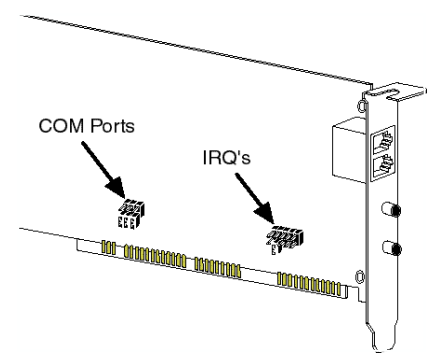

The jumper shunts will be hanging from single jumper pins as shown in the following illustration.

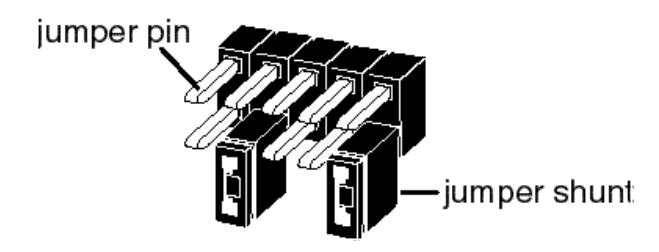

4. To change the COM port and IRQ settings, you need to reposition the jumper shunts on the COM port and IRQ pins. To do this, lift the jumper shunts off the pins.

Grasp the jumper shunts with a tweezers or needle-nosed pliers. DO NOT grasp too firmly, as you may crush the shunts. If a jumper shunt seems stuck, gently rock it back and forth as you lift. Do not touch any other part of the modem or your computer with the tweezers/pliers. A shunt needs to be sitting on both jumper pins in order to effectively set the modem to the desired setting.

- 5. Move the jumper shunt to the new setting.
	- The COM port setting can involve one to three shunts. The four possible COM port settings are as follows:

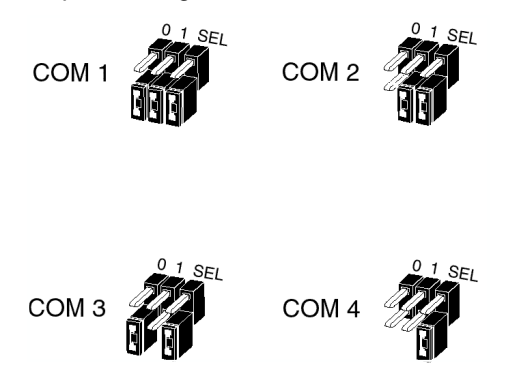

• Unlike most COM port settings, the IRQ setting involves only one jumper shunt. Simply move the jumper shunt to the pins labelled with the IRQ you need.

The following are recommended combinations of COM port and IRQ settings when not using Plug and Play:

COM 1, IRQ 4 or COM 2, IRQ 3

Most computers provide you with COM1 and COM2. If you do not use either of these two ports, you may disable them either in your computer's BIOS or with jumpers (refer to the manual of your PC). Any device attached to a disabled COM port will not be useable anymore, so it is advisable to check your computer's configuration thoroughly before proceeding. Generally the serial mouse is on COM1.

COM3 and COM4 may also be used. It is not recommended to assign these ports an IRQ already used by another device, e.g. an active COM1 (IRQ4) or COM2 (IRQ3). If it is not possible to disable COM1 or COM2, you may use either IRQ5 or IRQ7. However, be aware that IRQ7 is generally used by the printer port LPT1 and may therefore not be available. (You may be able to disable this port, if it is not used.) You should also check if a sound card is installed in your PC, which usually is on IRQ5. A sound card can be reconfigured to use another IRQ, i.e. 10. Refer to your sound card manual.

It is recommended that the modem be installed on COM2 whenever possible.

### **How to Insert the Modem into the Computer**

1. Before installing your modem, write down your modem's serial number. The serial number is on the white label under the bar code on the modem and on the outside of the box.

#### **Serial Number\_\_\_\_\_\_\_\_\_\_\_\_\_\_\_\_\_\_\_\_\_\_\_**

Before you unplug any cords, label them or make a sketch of how they are connected. This can be helpful when you plug them back in later.

- 2. Turn off your computer and unplug it from the electrical outlet.
- 2.3. Unplug any peripheral devices (printer, monitor, keyboard, mouse, etc.) from the computer.

CAUTION: To avoid risk of electric shock, make sure your computer and all peripheral devices are turned off and unplugged from electrical outlets.

4. Remove the screws from your computer's cover and then remove the cover, as shown in the following diagrams. Your computer may differ in appearance from these diagrams, but the basic principle for removing the cover should be the same. Refer to your computer manufacturer's manual if you need further instructions.

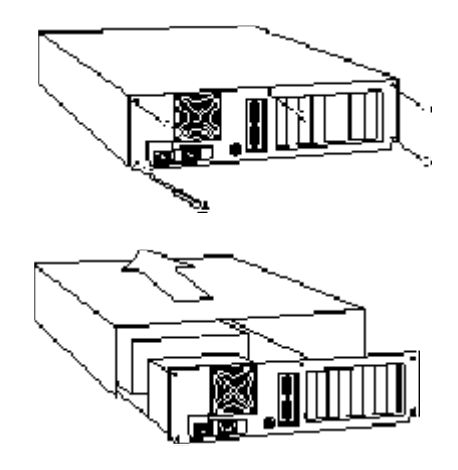

5. Find an empty ISA expansion slot that's at least as long as the gold edge of your modem. (ISA slots are dark plastic grooves lined with metal.) Unscrew and remove the expansion slot cover. It is the long narrow piece of metal that keeps dust from entering through the opening perpendicular to the slot.

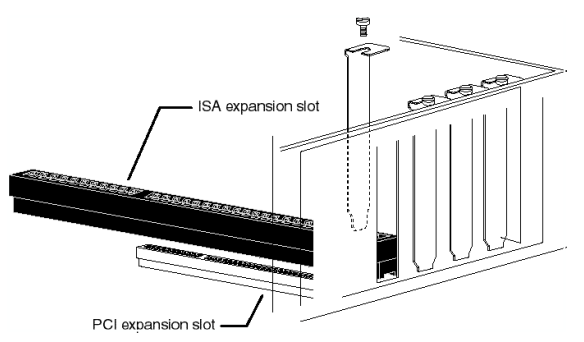

6. Holding the modem by each corner, align the gold edge with the empty expansion slot. Push down gently until the modem snaps into the slot. The diagram shows horizontally aligned expansion slots. Some computers have vertically aligned slots. The instructions apply to both styles.

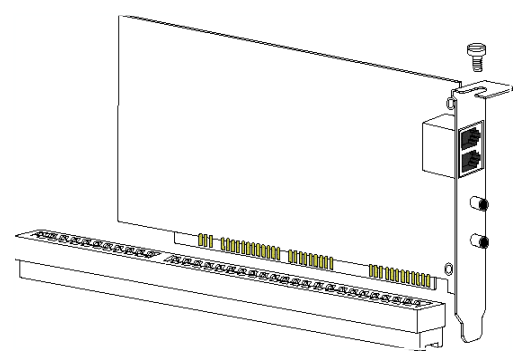

You need to apply a little pressure to seat the modem properly. Sometimes a gentle back and forth motion helps fit the modem all the way into the slot. If you feel resistance, the modem may not be properly lined up with the slot. Do not force it into the slot. Remove the modem and try again.

- 7. Once the modem is inserted, fasten it firmly into place using the screw that you removed in step 5.
- 8. Replace the computer's cover and fasten it with the screws you removed in step 4.
- 9. Locate the phone wall socket you plan to use for the modem. If you have a phone plugged into this wall socket, disconnect the telephone cord from the socket.

The phone wall socket you use must be for an ANALOGUE phone line (the type found in most homes). Many office buildings have digital phone lines. Be sure you know which type of line you have. The modem will be damaged if you use a digital phone line.

- 10. Plug one end of the phone cord included with the modem into the TELCO socket.
- 11. Plug the other end of the cable into the phone wall socket.

You cannot use the modem and a phone at the same time if they share the same telephone line. If you want to use a telephone on the same line as the modem when the modem is not in use, plug your telephone cord into the modem's PHONE socket, using the supplied Tail Lead Adaptor.

- 12. An external, powered speaker must be connected for speakerphone and voice mail usage. Plug a set of powered, magnetically-shielded, external speakers or a headset (not included) into the 3.5 mm SPKR socket on the modem.
- 12. 13. Plug the supplied microphone into the 3.5 mm MIC socket on the modem.

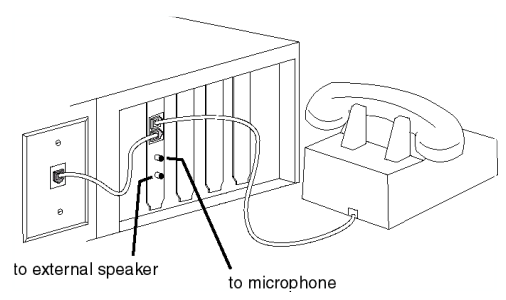

- 14. Plug the power cords, cables, and peripherals back into the computer and turn on the computer.
- 15. Start Windows 3.x.
- 16. If you have your modem set to COM1/IRQ4 or COM2/IRQ3, go to "Software Installation" on page 29. If you have your modem configured to any other setting, open **Program Manager** and double-click the **Main** icon.

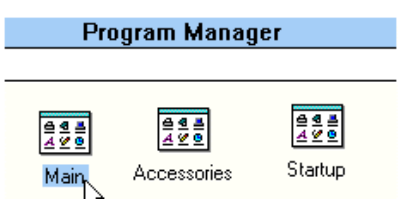

17. Double-click the **Control Panel** icon.

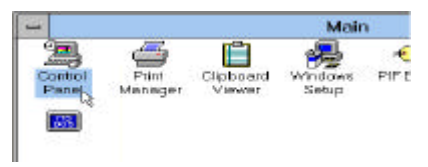

18. Double-click the **Ports** icon**.**

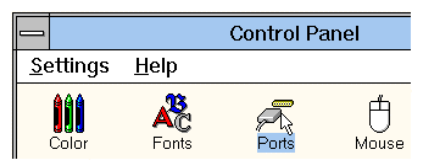

19. If it is not already selected, click the **COM port** for your modem**.** Then click **Settings.**

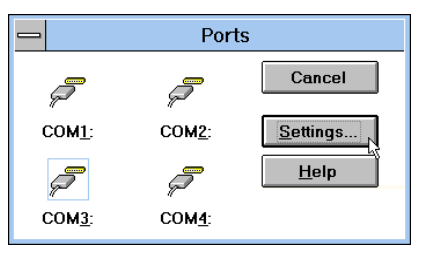

20. Set the Baud Rate to the highest option and Flow Control to Hardware. Then click **Advanced**.

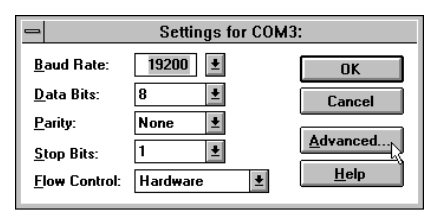

21. In the Interrupt Request Line (IRQ) box, select the **IRQ.**

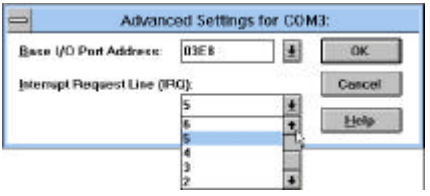

22. Click **OK.**

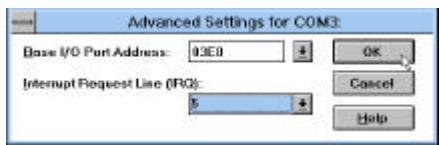

23. You will see a screen prompting you to restart Windows. Click **Restart Now.** 

Turn to "Software Installation" on page 29 for information about installing communications software.

#### **Software Installation**

Voice Fax, Data, and Telecommunications Software (communications software) allows sending and receiving faxes directly from your computer desktop. You can build your own fax directory, send faxes to specified groups of fax numbers, select individual cover pages when necessary, and send individual faxes without exiting your word processing program. Communications software allows you to change settings and issue commands to your modem.

Additionally, voice communications software lets you connect to Bulletin Board Systems (BBS) and other online data providers. Take advantage of this access to enter a new world of information and entertainment.

Be sure to install software after the modem is installed.

### *Windows 95*

- 1. Insert the communications software disk into your disk drive.
- 2. Go to the Windows **Start** menu and select **Run.**
- 3. In the **Run** dialog box, type **A:\setup.exe** and press **ENTER.** If your disk drive is a different letter, enter that letter in place of **A.**
- 4. Follow the on-screen instructions to install your Voice Fax, Data, and Telecommunications Software.

### *Windows 3.x*

- 1. Insert the communications software disk into your disk drive.
- 2. In Program Manager, click **File** and select **Run.**
- 3. In the text box, type **A:\setup.exe** and press **ENTER**. If your disk drive is a different letter, type that letter instead of **A.**  Then click **OK.**
- 4. Follow the on-screen instructions to install your Voice Fax, Data, and Telecommunications Software.
# **Software Installation**

Refer to your software manual for the specific installation instructions. The software's installation program will ask you questions about the modem you are using. You may need the following information when installing a communications software package.

# **Type of Modem**

Most voice communications software programs will ask you to select the type of modem you are using. Select a **U.S. Robotics high speed modem***.* If that selection is not listed, pick **Courier Dual Standard, V.32bis***,* or **V.34***.*

# **Initialisation String**

For hardware flow control, a fixed serial port rate, and full result codes, type: **AT&F1** and then press **ENTER**.

If you must use software flow control, type: **AT&F2** and then press **ENTER**.

# **Flow Control**

For hardware flow control (highly recommended), select **RTS/CTS***.*

For software flow control, select **XON/XOFF***.*

You may need to disable the flow control (hardware or software) that you are not using.

Congratulations!

You are now ready to start using your 3Com U.S. Robotics modem.

# **Read This First!**

- 1. Click Windows **Start,** point to **Settings,** and click **Control Panel.**
- 2. Double-click the **Modems** icon**.**
- 3. Click the **Diagnostics** tab**.**
- 4. Click on the **COM port** that your modem is assigned to, so that it is highlighted. (If you do not see your modem on this screen, you will need to shut down your computer and uninstall the modem. Reinstall the modem following the instructions in the *Installation Guide***.)**
- 5. Click **More Info.** You should see a list of the modem's ATI commands. Click **OK.** (If you do not, your modem is not properly installed. Shut down your computer and uninstall the modem. Reinstall the modem following the instructions in the *Installation Guide*.)

## PROBLEM: The computer or software will not recognise the modem.

# POSSIBLE SOLUTION

Make sure the modem turned on. An internal modem should turn on automatically when the computer is turned on.

# POSSIBLE SOLUTION

You may not be entering modem commands in the proper manner. Type in all upper case (AT) or all lower case (at).

# POSSIBLE SOLUTION

You may have a COM port/IRQ conflict. If you have an internal modem and a Windows 95 system, right-click on the **My Computer** icon on your desktop. Click **Properties**. Click the **Device Manager** tab. If you see a yellow exclamation point over your modem, you have a resource conflict, and it is probably an IRQ conflict. Click the modem's name to select it. Then click **Remove**. You will be asked if you are sure you wish to remove the device. Click **OK**. When the modem has been removed, shut down and turn off your computer. Unplug the computer from its electrical outlet and remove the cover. Physically remove the modem from its ISA slot. Replace the cover, plug the computer back into the electrical outlet, and turn on the computer. When Windows restarts, once again right-click the **My Computer** icon on your desktop and click **Properties**. Click the **Device Manager** tab. Double-click **Computer**. Make sure the "Interrupt request (IRQ)" radio button at the top of the screen is checked. You can determine which IRQ settings are free on your system by looking for numbers that are not listed in the **Setting** column. One of the following IRQs needs to be free: 3, 4, 5, or 7 (or 9 if you have a Winmodem). If there are no IRQ settings free in this range, you need to move a device off of one of these IRQs in order to free it for use by your modem. We recommend removing other modems or disabling COM ports that may be using one of these IRQs. After you have made these changes, reinstall the modem using the instructions in the *Installation Guide*. Once your modem is properly installed, make sure you have the correct COM port and IRQ settings in your software and/or in the Windows Device Manager.

# PROBLEM: The modem will not go off hook to dial or does not answer the phone.

# POSSIBLE SOLUTION

You may have plugged your modem's phone cord into a digital line. Plugging your modem's phone cord into a digital phone line can damage the modem. Call your phone company if you are unsure whether or not your phone line is digital.

# POSSIBLE SOLUTION

You may have plugged your modem's phone cord into the wrong jack on the modem. Make sure the phone cord is plugged into a jack labeled with the word TELCO (marked with a wall jack icon on externals).

# POSSIBLE SOLUTION

You might have a bad phone cord connection to your modem. The phone cord should be plugged into the TELCO jack on the modem (marked with a wall jack icon on externals) and the wall phone jack. The phone cord should be no longer than 12 feet in length. Use the phone cord included with your modem if possible.

# POSSIBLE SOLUTION

Your phone jack may have been wired incorrectly. Contact your telephone company. Ask them to make sure the tip and ring are on the inside pair of wires.

# POSSIBLE SOLUTION

You may have devices between the modem and the phone jack. There should be no line splitters, fax machines, or other devices between the modem and the wall jack.

# POSSIBLE SOLUTION

You may have a poor line connection. Place the call again. Calls are routed differently each time.

# POSSIBLE SOLUTION

If you have voice mail, your dial tone may be altered because messages are waiting. Retrieve your voice mail messages to restore your normal dial tone.

# POSSIBLE SOLUTION

Your software may not have auto answer enabled. Enable the auto answer feature. In your communication software's terminal mode, type **ATS0=1** and press **ENTER**.

You need to enable auto answer before every session unless you alter your software's initialisation string to permanently enable auto answer.

# PROBLEM: Both modems sound like they are exchange carrier signals, but fail to establish a connection.

# POSSIBLE SOLUTION

You may have a poor line connection. Place the call again. Calls are routed differently each time.

# POSSIBLE SOLUTION

Your phone jack may have been wired incorrectly. Contact your telephone company. Ask them to make sure the tip and ring are on the inside pair of wires.

# PROBLEM: Your 56K modem cannot achieve a 56K Internet connection.

# POSSIBLE SOLUTION

This modem is capable of 56 Kbps downloads. However, the download speeds you experience may be lower due to varying line conditions and other factors. Uploads from users to server equipment travel at speeds up to 31.2 Kbps. An analogue phone line compatible with the ITU V.90 standard or 3Com's proprietary 56K technology, and an Internet provider or corporate host site with the ITU V.90 standard or 3Com's proprietary 56K technology are necessary for these high-speed downloads. Check **http://www.3com.com/56k** for a list of ISPs that observe the 56K ITU standard and/or offer 3Com's proprietary 56K technology.

# POSSIBLE SOLUTION

The phone lines in your area may not be 56K compatible. Call your phone company to find out if your phone line is compatible with the ITU standard for 56K and/or is compatible with 3Com's proprietary 56K technology.

# POSSIBLE SOLUTION

You may have devices between the modem and the phone jack. There should be no line splitters, fax machines, or other devices between the modem and the wall jack.

# PROBLEM: Errors are constantly occurring in your V.17 fax transmissions.

# POSSIBLE SOLUTION

Your modem initialisation string may be insufficient for fax transmissions. In terminal mode, type the following initialisation string: **AT&F&H3&I2&R2S7=90** and then press **ENTER**. The standard string for faxing is **AT&F1S36=0**

# POSSIBLE SOLUTION

There may be a Terminate and Stay Resident (TSR) program (such as a screen saver or virus scanner) running in the background, disrupting data communications. Disable any Terminate and Stay Resident (TSR) programs running in the background. If you have software running as a TSR, check the software's manual for information about disabling its ability to operate as a TSR.

# POSSIBLE SOLUTION

Your baud rate may be set too high. In your communications software, lower the baud rate to 9600, 7200, or 4800.

# POSSIBLE SOLUTION

You may be trying to fax a compressed file. Decompress the file using the application with which it was compressed. Then open it in the application with which it was created. Select your fax software as the printer and then print the file.

# PROBLEM: Your communications software fails to initialise the modem.

# POSSIBLE SOLUTION

Your software's port settings may be incorrect. Make sure the software's port settings match those for your modem.

# POSSIBLE SOLUTION

Make sure the modem is turned on. An internal modem should turn on automatically when the computer is turned on.

56K Voice Faxmodem Internal - User's Guide 37

Download from Www.Somanuals.com. All Manuals Search And Download.

PROBLEM: If Plug and Play does not detect your modem. You have installed the modem and Windows has restarted, but you see only your normal desktop. You do not see any screens indicating new hardware has been detected.

# POSSIBLE SOLUTION

The Plug and Play installation was not successful. Try the following:

- 1. Click Windows 95 **Start** and click **Shut Down**. When asked if you wish to shut down your computer, click **Yes**. When Windows 95 indicates that it is safe to turn off your computer, turn it off and wait 15 seconds. Then turn the computer back on. Windows 95 may detect your modem upon this restart, even if it did not detect the modem during the initial installation. If you see screens indicating that new hardware has been detected by Windows 95, follow the on-screen instruction to install the modem. If you do not see the new hardware screens, continue with step 2 below.
- 2. Click Windows 95 **Start,** point to **Settings**, and click **Control Panel**. Double-click the **System** icon and then click the **Device Manager** tab on the "System Properties" screen. Look for "Other Devices" or "Unknown Devices" in the list that appears. If you do not see either of these options in the list, please contact our technical support department. If you do see one of these options, double-click the option. If the description that appears matches the modem you are trying to install, click **Remove**. Click **OK** when Windows asks if you wish to remove the device. Next, restart the computer and continue with the on-screen instructions. If the computer does not detect the modem after this second restart, please contact our technical support department.

# Support Resources

# *Connecting to the 3Com Bulletin Board System (BBS)*

To connect to the 3Com BBS, dial **33320910308**. If this is your first time connecting to our BBS, you will be asked to enter your name, create a password of your choice, and to fill out a questionnaire.

# *Internet FTP*

The Internet FTP provides free library containing the same files as the BBS site. To access the FTP site type **ftp.usr.com**.

# *Internet On Demand*

The Internet on Demand provides automatic technical support through a library containing product information, quick reference cards and installation help. To obtain an index of available documents, send a blank e-mail to **eurosupport@usr.com**. To have a document e-mailed to you, place the document number in the subject field.

# *World Wide Web*

A 3Com Home Page contains the same information as the Internet on Demand listing. To log on to our Web site, type **http://www.3Com.com**.

# *CompuServe*

Through CompuServe access the same information as on the Internet FTP site. The 3Com forum address is **GO THREECOM**.

# *America Online*

Go to the *Keyword* field and type **3COM** to connect to the various 3Com resources, such as file libraries, message boards, online customer support, and product announcements.

# *Fax and Technical Support Hotline*

Technical questions about 3Com modems can also be answered via fax or by technical support representatives.

> Hotline: +33 (0) 3 20 19 24 24 Fax: +33 (0) 3 20 19 24 34

# **Are You Still Having Problems?**

- Review this manual.
- Contact your local reseller/dealer who may be able to provide you with the necessary assistance.
- If your reseller/dealer cannot help you, contact 3Com Customer Support. When you call, specify your modem serial number (found on the outside of the box), the software being used, and if possible, the contents of your ATI7 screen.

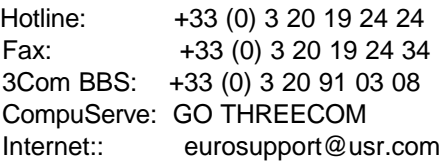

# **If You Must Return the Modem to Us**

- Contact 3Com U.S. Robotics Customer Support to obtain a Return Materials Authorisation (RMA) number. You must have an RMA number before returning the modem to us. Phone : +33 (0) 3 20 87 04 97 Fax : +33 (0) 3 20 87 06 94
- Ship the unit, postage paid, in a strong box made of corrugated cardboard with plenty of packing material
- Do not send the modem back in the original box.
- Send only the modem—not the power supply, manual, software, etc.
- Include your RMA number, name and address on the shipping label, as well as inside the package.
- If possible, send the package via a courier capable of tracking the progress of the package.
- Ship to the following address:

3Com U.S. Robotics Logistics sarl

European Repair Center

RMA# \_\_\_\_\_\_\_\_\_\_\_\_

Rue Jules Verne Centre de Gros N°2 F-59818 Lesquin Cedex France

Cross references are printed in **boldface**. Cross references with items in the Technical Reference section are printed in *italics*.

#### **analogue loopback**

A modem self-test in which data from the keyboard or an internal test pattern is sent to the modem's transmitter, turned into analogue form, looped back to the receiver, and converted back into digital form.

#### **analogue signals**

A variety of signals and wavelengths that can be transmitted over communications lines such as the sound of a voice over the phone line. These signals are in contrast with **digital signals**.

#### **answer mode**

The mode used by your modem when answering an incoming call from an originating modem. The transmit/receive frequencies are the reverse of the originating modem, which is in **originate mode**.

#### **application**

A computer program designed to perform a specific function, such as word processing or organising data into a spreadsheet.

#### **ARQ**

Automatic Repeat reQuest is a general term for a function that automatically allows your modem to detect flawed data and retransmit it. See **MNP** and **V.42**.

#### **ASCII**

American Standard Code for Information Interchange is a code used to represent letters, numbers, and special **characters,** such as \$, !, and /

#### **asynchronous transmission**

Data transmission in which the length of time between transmitted **characters** may vary. Since the time lapses between transmitted characters are not uniform, the receiving modem must be signaled as to when the data bits of a character begin and then they end. The addition of **start/stop bits** to each character serves this purpose.

#### **auto answer**

In this setting the modem can pick up the phone line when it detects a

certain number of rings. See S-register (S0) in the Technical Reference section.

## 42 56K Voice Faxmodem Internal - User's Guide

Download from Www.Somanuals.com. All Manuals Search And Download.

#### **auto dial**

A process where your modem dials a call for you. The dialling process is initiated by sending an ATDT (dial tone) or ATDP (dial pulse) command followed by the telephone number to dial. Auto Dial is used to dial voice numbers. See command *Dn*.

#### **baud rate**

A term used to measure the speed of an analogue transmission from one point to another. Although not technically accurate, baud rate is commonly used to mean **bit rate.**

### **binary digit (bit)**

A 0 or 1, which reflects the use of the binary numbering system. It is used because the computer recognises either of two states, OFF or ON. The shortened form of binary digit is bit.

#### **bit rate**

This refers to the number of **binary digits**, or bits, transmitted per second (**bps**). It is also referred to as transmission rate. Communications channels using telephone channel modems are established at set bit rates, commonly 2400, 4800, 9600, 14,400, 28,800 and higher, e.g. when using the Public Switched Telephone Network (PSTN).

#### **bits per second (BPS)**

This is the bits **(binary digits)** per second rate. Thousands of bits per second are expressed as kilobits per second or kbps.

#### **buffer**

A memory area set aside to be used as temporary storage during input and output operations. An example is the modem's command buffer.

#### **byte**

A group of **binary digits** stored and operated upon as a unit. In user documentation, the term usually refers to 8-bit units or **characters**. One kilobyte (KB) is equal to 1,024 bytes or characters; 640 KB indicates 655,360 bytes or characters.

#### **carrier**

A tone signifying a connection the modem can alter to communicate data across telephone lines.

#### **character**

A representation, coded in **binary digits**, of a letter, number, or other symbol.

### **characters per second (CPS)**

A data transfer rate generally estimated from the **bit rate** and the **character** length. For example, at 2400 bps, 8-bit characters with **start/ stop bits** (for a total of ten bits per character) will be transmitted at a rate of approximately 240 characters per second (cps). Some protocols, like error-control protocols, employ advanced techniques such as longer transmission **frames** and **data compression** to increase cps.

#### **Class 1 and 2.0**

International standards used between fax **application** programs and faxmodems for sending and receiving faxes.

### **cyclic redundancy checking (CRC)**

An error-detection technique consisting of a test performed on each block or **frame** of data by both sending and receiving modems. The sending modem inserts the results of its tests in each data block in the form of a CRC code. The receiving modem compares its results with the received CRC code and responds with either a positive or negative acknowledgement.

#### **data communications**

A type of communications in which computers are able to exchange data over an electronic medium.

#### **data compression table**

A table containing values assigned for each **character** during a call under **MNP5** data compression. **Default** values in the table are continually altered and built during each call: the longer the table, the more efficient **throughput** gained.

#### **data mode**

The mode in which the faxmodem is capable of sending and receiving data files. A standard modem without fax capabilities is always in data mode.

## **DCE**

**Data Communications** (or Circuit-Terminating) **Equipment** is equipment such as dial-up modems that establish and control the data link via the telephone network.

## **default**

Any setting assumed, at startup or reset, by the computer's software and attached devices. The computer or software will use these settings until changed by the user or other software.

## **detect phase**

In the **ITU-T** V.42 error-control **protocol**, the first stage in establishing if both modems attempting to connect have **V.42** capability.

## **dictionary**

The term used for compression codes built by the **V.42 bis** data compression algorithm.

## **digital loopback**

A test that checks the modem's RS-232 interface and the cable that connects the **terminal** (computer) and the modem. The modem receives data (in the form of **digital signals**) from the computer or terminal, and immediately returns the data to the screen for verification.

## **digital signals**

Signals that are discrete and uniform. In this manual, the term refers to the **binary digits** 0 and 1. These signals are in contrast with **analogue signals**.

## **DTE**

**Data Terminal** (or Terminating) **Equipment** is a computer that generates or is the final destination of data.

## **duplex**

Duplex indicates a communications channel capable of carrying signals in both directions. See **half duplex, full duplex.**

## **EIA**

Electronic Industries Association is a group which defines electronic standards in the U.S.

#### **error control**

A variety of techniques that check the reliability of **characters** (**parity**) or blocks of data. **V.42** and **MNP** error-control **protocols** use error detection (**CRC**) and retransmission of flawed **frames** (**ARQ**).

#### **facsimile**

A method for transmitting the image on a page from one point to another. This is commonly referred to as fax.

#### **fax mode**

The mode in which the faxmodem is capable of sending and receiving files in a **facsimile** format. See definitions for **V.17, V.27ter, V.29.**

#### **flow control**

A mechanism that compensates for differences in the flow of data into and out of a modem or other device. See commands *&Hn, &In, &Rn*.

#### **frame**

A data communications term for a block of data with header and trailer information attached. The added information usually includes a frame number, block size data, error-check codes, and Start/End indicators.

#### **full duplex**

These signals will flow in both directions at the same time. In microcomputer communications, may refer to the suppression of the online **local echo**.

#### **half duplex**

These signals will flow in both directions, but only one way at a time. In microcomputer communications, may refer to activation of the online **local echo**, which causes the modem to send a copy of the transmitted data to the screen of the sending computer.

#### *Hz*

Hertz is a frequency measurement unit used internationally to indicate one cycle per second.

## **ITU-T**

An international organisation that defines standards for telegraphic and telephone equipment. For example, the Bell 212A standard for 1200 bps communication in North America is observed internationally as **ITU-T V.22**. For 2400 bps communication, most U.S. manufacturers observe V.22 bis. The initials ITU-T represent the 'International Telecommunications Union - Telecommunications sector'.

## **LAPM**

Link Access Procedure for Modems is an error-control **protocol** defined in **ITU-T** Recommendation V.42. Like the **MNP** protocols, LAPM uses **cyclic redundancy checking** (**CRC**) and retransmission of corrupted data (**ARQ**) to ensure data reliability.

## **local echo**

A modem feature that enables the modem to display keyboard commands and transmitted data on the screen. See command *Hn*.

### **MNP**

Microcom Networking Protocol is an error-control **protocol** developed by Microcom, Inc., and now in the public domain. There are several different **MNP** protocols, but the most commonly used one ensures error-free transmission through error detection (**CRC**) and retransmission of erred **frames**.

#### **modem**

A device that transmits/receives computer data through a communications channel such as radio or telephone lines. It also changes signals received from the phone line back to **digital signals** before passing them to the receiving computer.

## **nonvolatile memory (NVRAM)**

A user-programmable random access memory which retains data when power is turned off. On the 3Com U.S. Robotics modem it includes four stored phone numbers and the modem settings.

## **OFF/ON hook**

Modem operations that are the equivalent of manually lifting a phone receiver (taking it off-hook) and replacing it (going on-hook).

#### **online fallback/fall forward**

A feature that allows a high-speed, error-control modem to monitor line quality and fall back to the next lower speed in a defined range if line quality diminishes. As line conditions improve, the modem switches up to the next higher speed.

### **originate mode**

The mode used by your modem when initiating an outgoing call to a destination modem. The transmit/receive frequencies are the reverse of the called modem, which is in **answer mode.**

### **parity**

A simple error-detection method that checks the validity of a transmitted character. Character checking has been surpassed by more reliable and efficient forms of error checking, including **V.42 and MNP 2-4 protocols**. Either the same type of **parity** must be used by two communicating computers, or both may omit parity.

### **protocol**

A system of rules and procedures governing communications between two or more devices. Protocols vary, but communicating devices must follow the same protocol in order to exchange data. The format of the data, readiness to receive or send, error detection and error correction are some of the operations that may be defined in protocols.

#### **RAM**

Random Access Memory is memory that is available for use when the modem is turned on, but that clears of all information when the power is turned off. The modem's RAM holds the current operational settings, a **flow control** buffer, and a command **buffer**.

#### **remote digital loopback**

A test that checks the phone link and a remote modem's transmitter and receiver.

## **remote echo**

A copy of the data received by the remote system, returned to the sending system, and displayed on the screen. Remote echoing is a function of the remote system.

## **ROM**

Read Only Memory is permanent memory, which is not userprogrammable.

### **serial transmission**

The consecutive flow of data in a single channel. Compare to parallel transmissions where data flows simultaneously in multiple channels.

### **start/stop bits**

These signalling bits attached to a **character** before and after the character is transmitted during **asynchronous transmission.**

### **terminal**

A device whose keyboard and display are used for sending and receiving data over a communications link. This device differs from a microcomputer or a mainframe in that it has little or no internal processing capabilities.

#### **terminal mode**

*A s*oftware mode that allows direct communication with the modem. This is also known as command mode.

#### **throughput**

The amount of actual user data transmitted per second without the overhead of **protocol** information such as s**tart/stop bits** or **frame** headers and trailers. Compare it with **characters per second.**

## **V.8**

The ITU-T standard specification that covers the initial handshaking process.

## **V.17 Fax**

An **ITU-T** standard for making **facsimile** connections at 14400 bps, 12000 bps, 9600 bps, and 7200 bps.

## **V.21**

An **ITU-T** standard for modems operating in asynchronous mode at speeds up to 300 bps, **full-duplex**, on public switched telephone networks.

# **V.22**

An **ITU-T** standard for modem communications at 1200 bps, compatible with the Bell 212A standard observed in the U.S. and Canada.

## **V.22 bis**

An **ITU-T** standard for modem communications at 2400 bps. The standard includes an automatic link negotiation fallback to 1200 bps

and compatibility with Bell 212A/V.22 modems.

# **V.23**

An **ITU-T** standard for modem communication at 1200 bps with a 75 bps back channel. This standard is used in the U.K.

## **V.27ter**

An **ITU-T** standard for facsimile operations that specifies modulation at 4800 bps, with fallback to 2400 bps.

## **V.29**

An **ITU-T** standard for **facsimile** operations that specifies modulation at 9600 bps, with fallback to 7200 bps.

## **V.32**

An **ITU-T** standard for modem communications at 9600 bps and 4800 bps. V.32 modems fall back to 4800 bps when line quality is impaired.

## **V.32 bis**

An **ITU-T** standard that extends the V.32 connection range: 4800, 7200, 9600, 12000, and 14400 bps. V.32 bis modems fall back to the next lower speed when line quality is impaired, fall back further as necessary, and also fall forward (switch back up) when line conditions improve. See **online fall back/fall forward**

## **V.34**

An **ITU-T** standard that currently allows data rates as high as 28,800bps.

## **V.34+**

This is an enhancement to **V.34** that enables data transfer rates as high as 33,600 bps.

## **V.42**

An **ITU-T** standard for modem communications that defines a two-stage process of detection and negotiation for **LAPM error control**.

## **V.42 bis**

An extension of **ITU-T** V.42 that defines a specific data compression scheme for use during V.42 connections.

## **Xmodem**

The first of a family of **error control** software **protocols** used to transfer files between modems. These protocols are in the public domain and are available from many bulletin board services.

### **XON/XOFF**

Standard **ASCII** control **characters** used to tell an intelligent device to stop/resume transmitting data.

#### **Ymodem**

An error-checking **protocol** that can send several files of data at a time in 1024-byte (1K) blocks. This protocol can use either checksums or CRC for error checking.

#### **Ymodem G**

This is similar to **Ymodem**, except it relies on the modem for error checking, which makes it faster.

## **Zmodem**

This is similar to **Xmodem** and **Ymodem**, except it includes batch transfer, the ability to recover from a partially complete transfer, an autostart feature, and improved efficiency.

# **Typing Commands**

- Type commands in either upper or lower case, not a combination. Use the Backspace key to delete errors. (You cannot delete the original AT command since it is stored in the modem buffer.)
- If a command has numeric options and you do not include a number, zero is assumed. For example, if you type **ATB**, the command **ATB0** is assumed.
- Every command except **A/**, **+++**, and **A>** must begin with the AT prefix and be entered by pressing **ENTER**.
- The maximum command length is 58 characters. The modem does not count the AT prefix, carriage returns, or spaces.

All defaults are based on the &F1-Hardware Flow Control template loaded in NVRAM when the modem is shipped. Defaults are listed in *italics.*

# **Basic Data Commands**

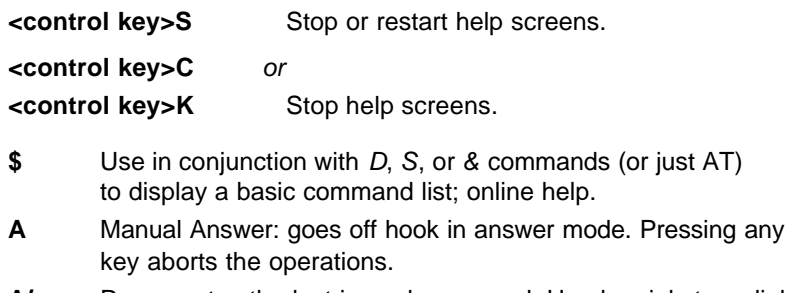

- **A/** Re-executes the last issued command. Used mainly to redial. Does not require the AT prefix or a Carriage Return.
- **A>** Re-executes the last issued command continuously, until the user intervenes or the command is executed. forever. Does not require the AT prefix or a Carriage Return.

**Any key** Aborts off-hook dial/answer operation and hangs up.

**AT** Required command prefix, except with A/, +++, and A>. Use alone to test for OK result code.

#### **B***n* **U.S./ITU-T answer sequence**

- *B0 ITU-T answer sequence*
- B1 U.S. answer tone
- **D***n* **Dials the specified phone number, includes the following:**
	- 0-9 Numeric digits
	- #, \* Extended touch-tone pad tones
	- L Dials the last dialed number
	- P Pulse (rotary) dial
	- R Originates call using answer (reverse) frequencies
	- Sn Dials the phone number string stored in NVRAM at position n (n =  $0$ -3); phone numbers are stored with the &Zn=s command
	- T Tone dial
	- (Comma) Pause, See S8 definition; which it is linked to
	- (Semicolon) Return to Command mode after dialing
	- " Dials the letters that follow (in an alphabetical phone number)
	- ! (Exclamation point) Flashes the switch hook
	- / Delays for 125 ms. before proceeding with dial string
	- W Wait for second dial tone (X2 or X4); linked to S6 register
	- @ Dials, waits for quiet answer, and continues (X3 or higher)
	- \$ Displays a list of Dial commands

#### **E***n* **Sets local echo**

- E0 Echo OFF
- *E1 Modem displays keyboard commands*

#### **F***n* **Sets online local echo of transmitted data ON/ OFF**

- F0 Local echo ON, modem sends a copy of data it sends to the remote system to your screen
- *F1 Local echo OFF, receiving system may send a remote echo of data it receives*

53

#### **H***n* **Controls ON/OFF hook**

- H0 Hangs up (goes on hook)
- H1 Goes off hook

#### **I***n* **Displays the following information**

- I0 Four-digit product code
- I1 Results of ROM checksum
- I2 Results of RAM checksum
- I3 Product type
- I4 Current modem settings
- I5 Nonvolatile memory (NVRAM) settings
- I6 Link diagnostics
- I7 Product configuration
- I9 Plug and Play information
- I11 Extended link diagnostics

#### **L***n* **Controls speaker volume (internals only)**

- L0 Low volume
- L1 Low volume
- *L2 Medium volume*
- L3 High volume

#### **M***n* **Operates speaker**

- M0 Speaker always OFF
- *M1 Speaker ON until CONNECT*
- M2 Speaker always ON
- M3 Speaker ON after dial, until CONNECT

#### **O***n* **Returns online**

- O0 Returns online
- O1 Returns online and retrains

#### **P Sets pulse dial (for phone lines that do not support touch-tone dialing)**

#### **Q***n* **Displays/suppresses result codes**

- *Q0 Displays result codes*
- Q1 Quiet mode; no result codes
- Q2 Displays result codes only in Originate mode
- 54 56K Voice Faxmodem Internal User's Guide

**S***r.b***=***n* **Sets bit** *.b* **of register** *r* **to** *n* **(0/OFF or 1/ON)**

- **S***r***=***n* **Sets register** *r* **to** *n***.**
- **S***r***? Displays contents of S-Register** *r*
- **S\$ Displays a list of the S-Registers**
- **T Sets tone dial**
- **V***n* **Displays verbal/numeric result codes**
	- V0 Numeric codes<br>V1 Verbal codes
	- $Verbal codes$

55

# **X***n* **Sets result code displayed, default is X4**

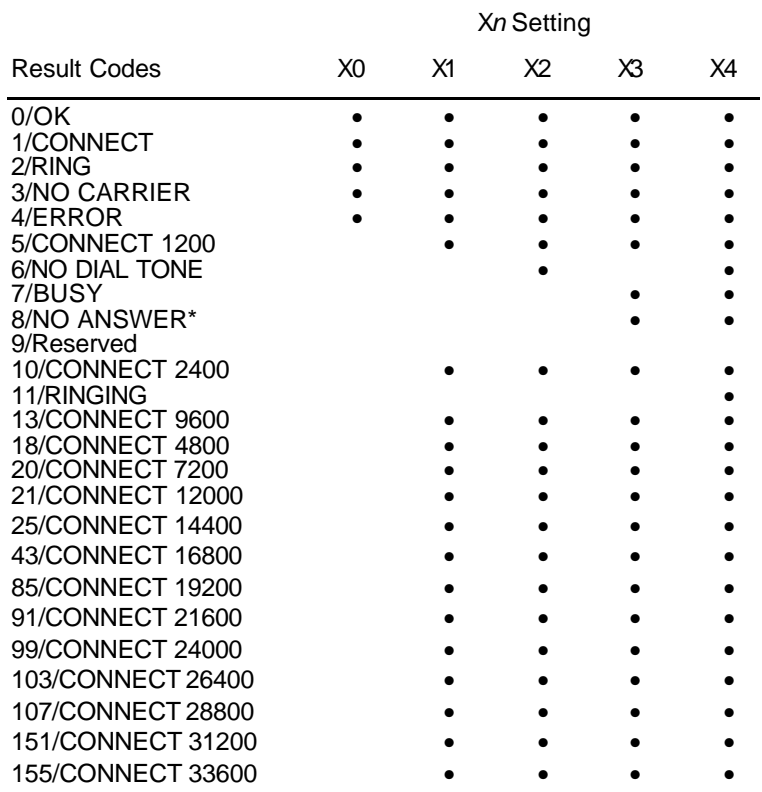

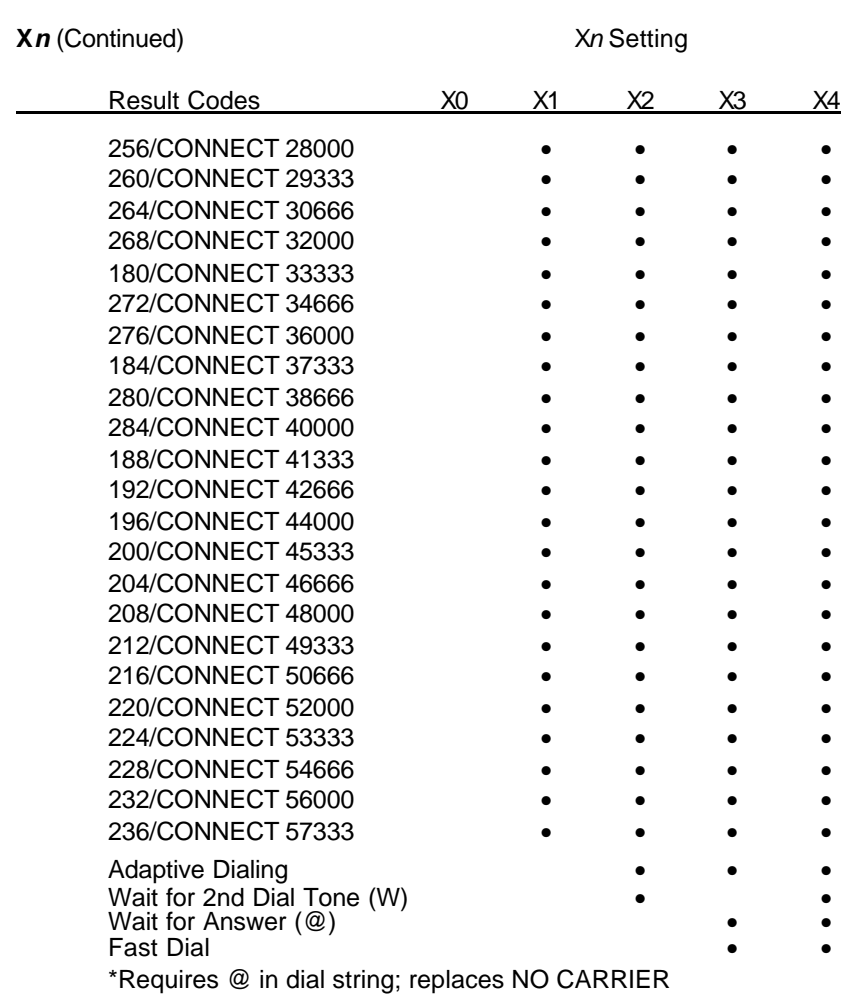

57

#### **Y***n* **Selects power-on/reset default configuration**

- *Y0 Use profile 0 setting in NVRAM*
- Y1 Use profile 1 setting in NVRAM
- Y2 Use factory configuration 0
- Y3 Use factory configuration 1
- Y4 Use factory configuration 2

#### **Z Resets modem**

- Z0 Resets modem to NVRAM profile selected by Y command or dip 7
- Z1 Resets modem to NVRAM profile 0
- Z2 Resets modem to NVRAM profile 1
- Z3 Resets modem to factory default profile 0 (&F0)
- Z4 Resets modem to factory default profile 1 (&F1)
- Z5 Resets modem to factory default profile 2 (&F2)

# **Extended Data Commands**

**&\$ Displays a list of ampersand (&) commands**

### **&A***n* **Enables/disables additional result code subsets (see X***n***)**

- &A0 ARQ result codes disabled
- &A1 ARQ result codes enabled
- &A2 V.32 modulation indicator added
- *&A3 Protocol indicators added¾LAPM/MNP/NONE (error control) and V42*bis*/MNP5 (data compression)*

### **&B***n* **Manages modem's serial port rate**

- &B0 Variable, follows connection rate
- *&B1 Fixed serial port rate*
- &B2 Fixed in ARQ mode, variable in non-ARQ mode

#### **&C***n* **Controls Carrier Detect (CD) signal.**

- &C0 CD override
- *&C1 Normal CD operations*

#### **&D***n* **Controls Data Terminal Ready (DTR) operations**

- &D0 DTR override
- &D1 DTR toggle causes online Command mode
- *&D2 Normal DTR operations*
- &D3 Resets on receipt of DTR

#### **&F***n* **Loads a read-only (non-programmable) factory configuration**

- &F0 Generic template
- &F1 Hardware flow control template
- &F2 Software flow control template

#### **&G***n* **Sets Guard Tone**

- *&G0 No guard tone, U.S. and Canada*
- &G1 550 Hz guard tone, some European countries, requires B0 setting
- &G2 1800 Hz guard tone, U.K., requires B0 setting

## **&H***n* **Sets Transmit Data (TD) flow control (see also &R***n***)**

- &H0 Flow control disabled
- *&H1 Hardware flow control, Clear to Send (CTS)*
- &H2 Software flow control, XON/XOFF
- &H3 Hardware and software flow control

#### **&I***n* **Sets Receive Data (RD) software flow control (see also &R***n***)**

- *&I0 Software flow control disabled*
- &I1 XON/XOFF signals to your modem and remote system
- &I2 XON/XOFF signals to your modem only

#### **&K***n* **Enables/disables data compression**

- &K0 Data compression disabled
- *&K1 Auto enable/disable*
- &K2 Data compression enabled
- &K3 MNP5 compression disabled

#### **&M***n* **Sets Error Control (ARQ) for connections at 1200 bps and higher**

- &M0 Normal mode, error control disabled
- &M1 Reserved
- &M2 Reserved
- &M3 Reserved
- *&M4 Normal/ARQ*
- &M5 ARQ mode

59

- **&N***n* **Sets connect speed, if connection cannot be made at this speed, the modem will hang up. When used in conjunction with &U***n* **and &U***n* **is greater than 0, &N***n* **sets the ceiling connect speed. &U***n* **sets the floor connect speed. (See also the table in the &U***n*  **section.)**
	- *&N0 Connection speed is determined by the remote modem*

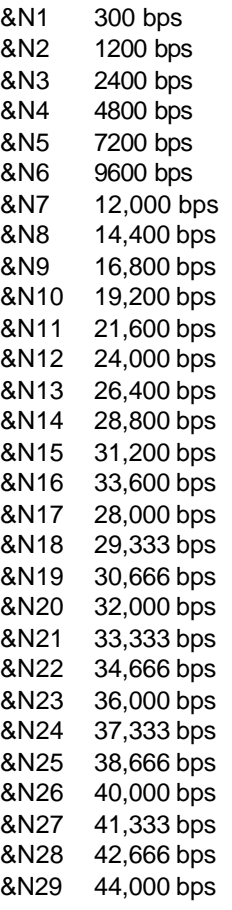

**&N***n* (Continued)

- &N30 45,333 bps &N31 46,666 bps &N32 48,000 bps
- &N33 49,333 bps
- &N34 50,666 bps
- &N35 52,000 bps
- &N36 53,333 bps<br>&N37 54,666 bps
- 54,666 bps
- &N38 56,000 bps
- &N39 57,333 bps

## **&P***n* **Sets pulse (rotary) dial make/break ratio**

- *&P0 U.S./Canada ratio, 39%/61%*
- &P1 U.K. ratio, 33%/67%

#### **&R***n* **Sets Receive Data (RD) hardware flow control, Request to Send (RTS) (see also &H***n***)**

- &R0 Reserved
- &R1 Modem ignores RTS
- *&R2 Received Data to computer only on RTS*

#### **&S***n* **Controls Data Set Ready (DSR) operations**

- *&S0 DSR override; always ON*
- &S1 Modem controls DSR

#### **&T***n* **Begins test modes.**

- &T0 Ends testing
- &T1 Analog Loopback
- &T2 Reserved
- &T3 Local Digital Loopback
- &T4 Enables Remote Digital Loopback
- *&T5 Prohibits Remote Digital Loopback*
- &T6 Initiates Remote Digital Loopback
- &T7 Remote Digital with self-test and error detector
- &T8 Analog Loopback with self-test and error detector

61

**&U***n* **Sets floor connect speed when set above 0, if the connection cannot be established above this speed, the modem will hang up. When &U***n* **is used in conjunction with &N***n* **and &N***n* **is greater than 0, &N***n* **is the ceiling connect speed.** 

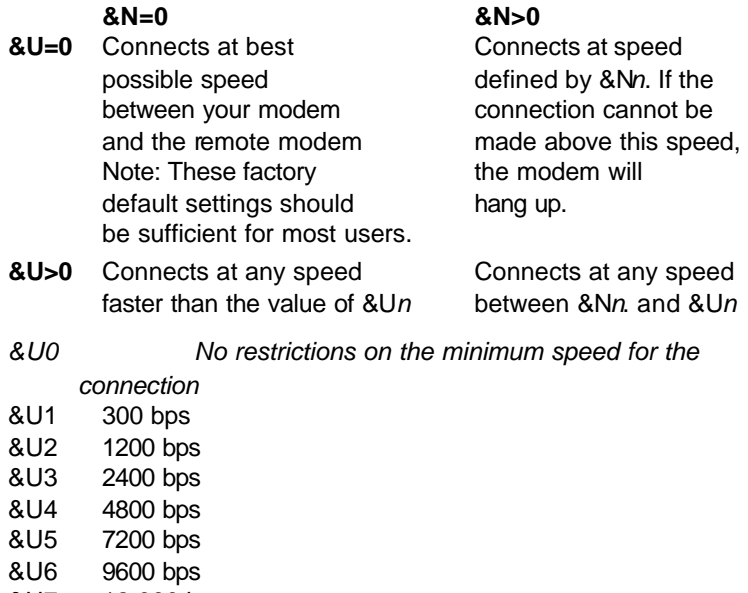

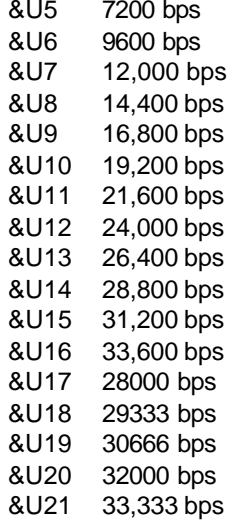

#### **&U***n* (Continued)

&U22 34666 bps &U23 36000 bps &U24 37,333 bps &U25 38666 bps &U26 40000 bps &U27 41,333 bps &U28 42,666 bps &U29 44,000 bps &U30 45,333 bps &U31 46666 bps &U32 48000 bps &U33 49333 bps

- &U34 50666 bps
- &U35 52000 bps
- &U36 53333 bps
- &U37 54666 bps
- &U38 56000 bps
- &U39 57333 bps

#### **&W***n* **Writes current configuration to NVRAM templates**

- &W0 Modifies the NVRAM 0 template (Y0)
- &W1 Modifies the NVRAM 1 template (Y1)

#### **&Yn Sets break handling**

- &Y0 Destructive, but does not send break
- *&Y1 Destructive, expedited*
- &Y2 Nondestructive, expedited
- &Y3 Nondestructive, unexpedited
- **&Z***n***=***s* Writes phone number string *s* to NVRAM at position *n* (*n* = 0−3)
- **&Z***n***=L** Writes last executed dial string to NVRAM at position *n* (*n* = 0−3)
- **&Z***n***?** Displays the phone number stored at position *n* (*n* = 0−3)
- **&ZL?** Displays the last executed dial string
- **+++** Escapes to online-command mode

63

64 56K Voice Faxmodem Internal - User's Guide

Download from Www.Somanuals.com. All Manuals Search And Download.

# **S-Registers**

To change a setting, use the ATS*r*=*n* command, where *r* is the register and *n* is a decimal value from 0 − 255 (unless otherwise indicated).

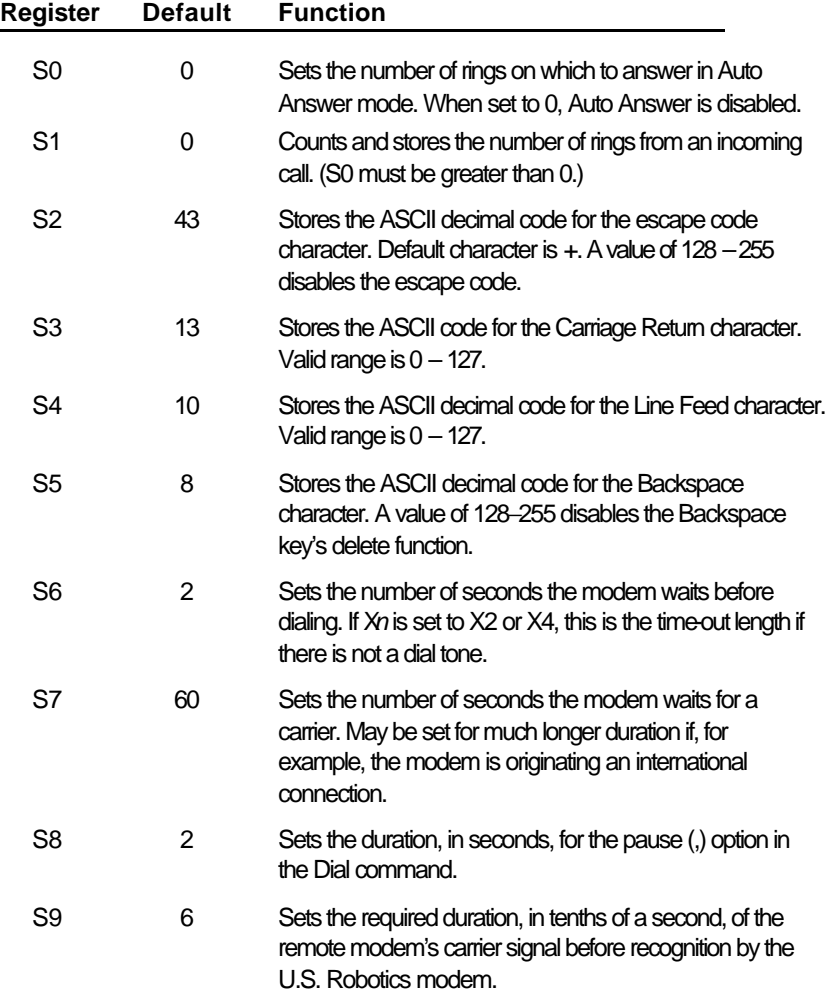

65

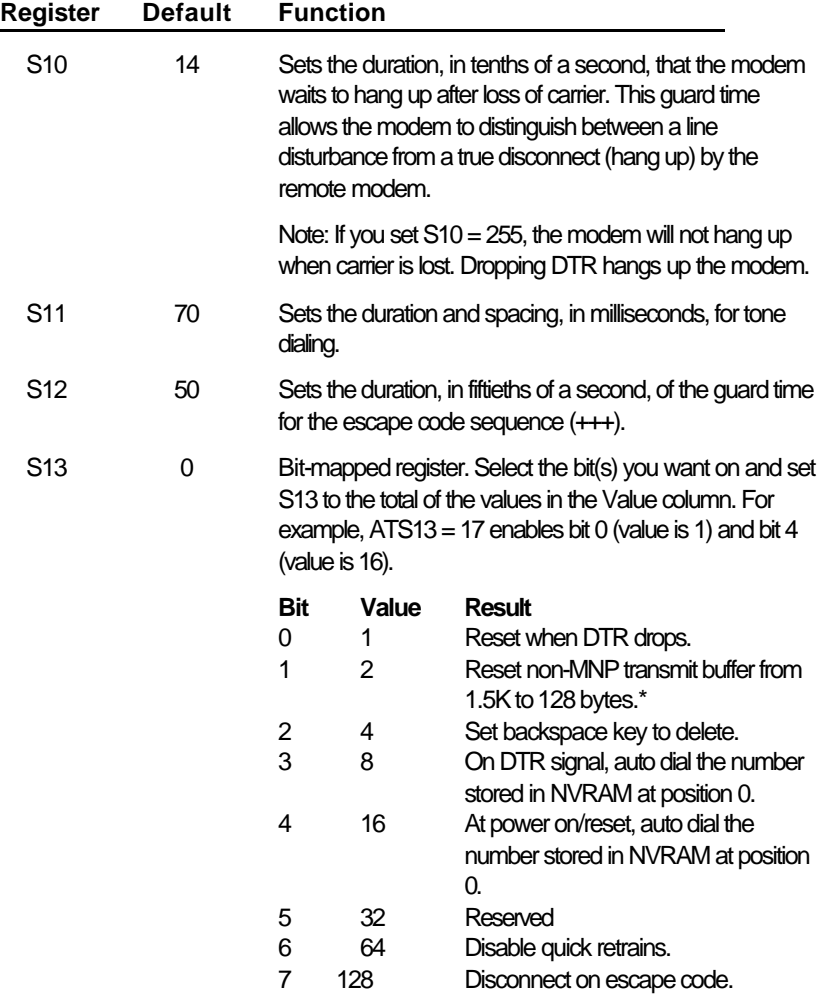
#### **Register Default Function**

S13 (Continued)

\* The 1.5K-byte non-ARQ buffer allows data transfer with Xmodem- and Ymodem-type file transfer protocols without using flow control. The 128-byte option lets remote users with slower modems keep data you are sending from scrolling off their screens. When remote users send your computer an XOFF (Ctrl-S) and you stop transmitting, the data in transit from your modem's buffer does not exceed the size of their screen. This is also very helpful in situations when a remote modem/printer application is losing characters.

S14 0 Reserved

S<sub>16</sub> S<sub>17</sub>

#### S15 0 Bit-mapped register setup. To set the register, see instructions for S13.

disabled. Valid range is 1-255.

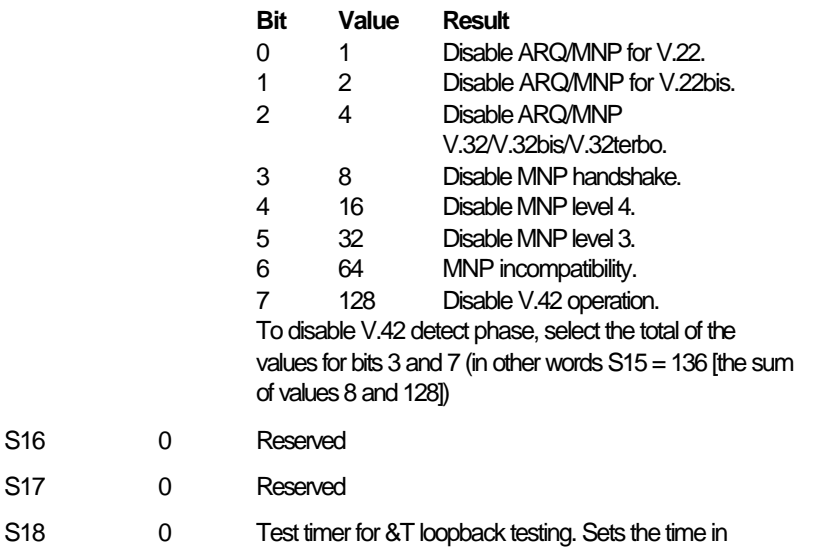

seconds of testing before the modem automatically times out and terminates the test. When set to 0, the timer is

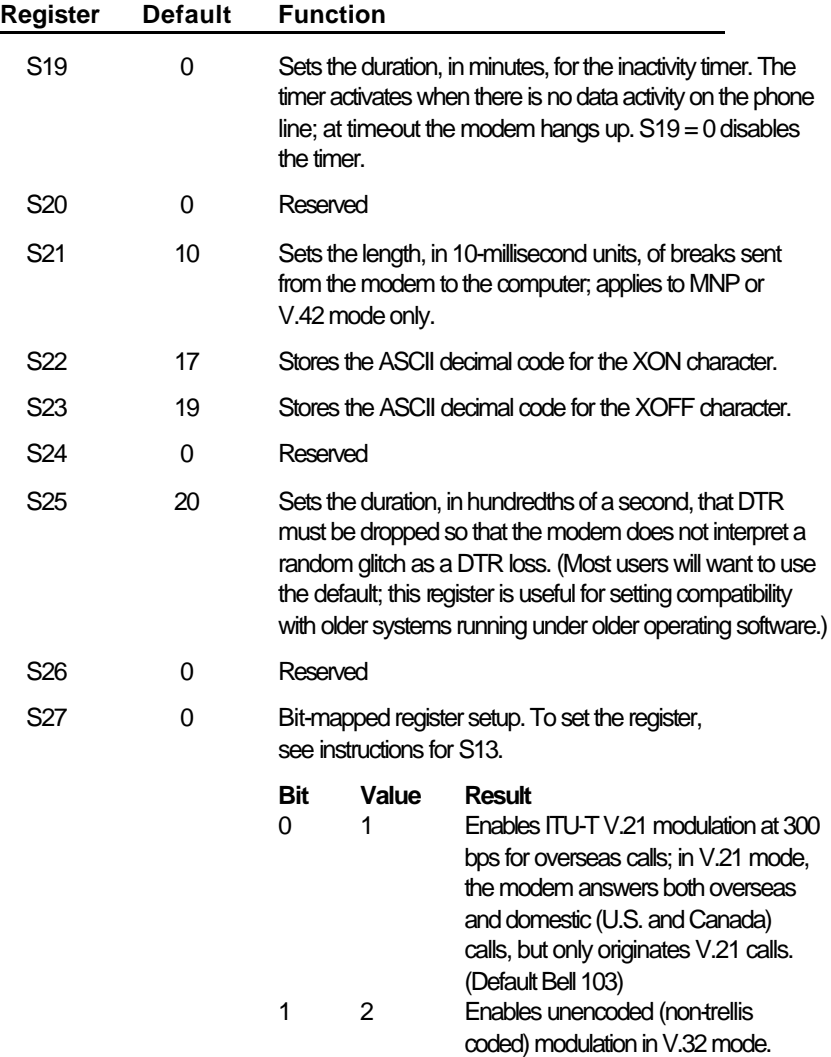

68 56K Voice Faxmodem Internal - User's Guide

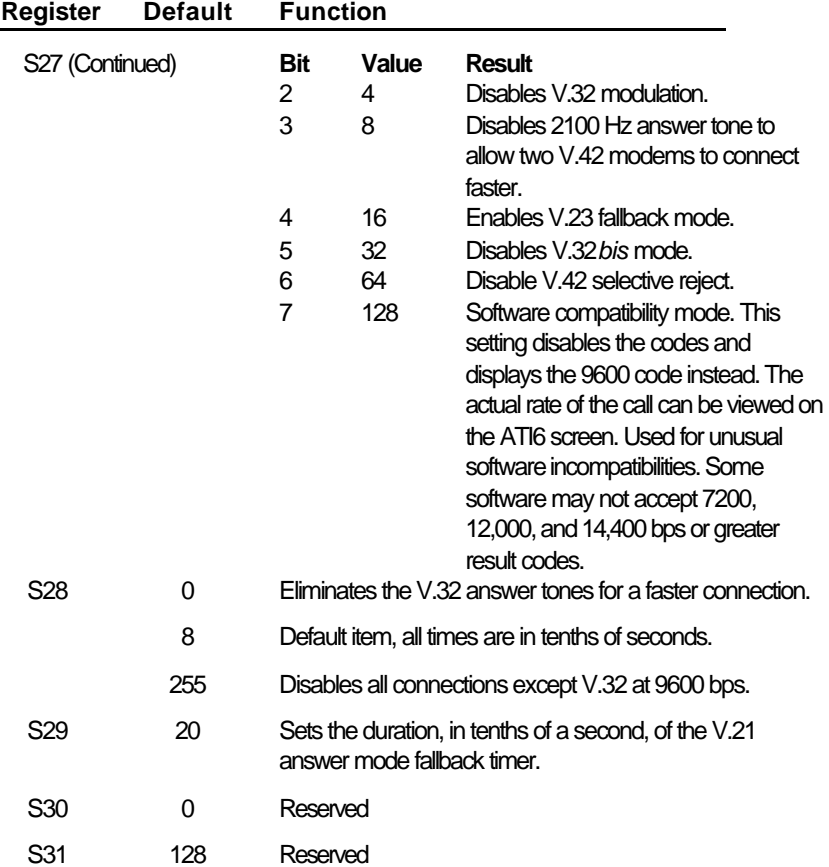

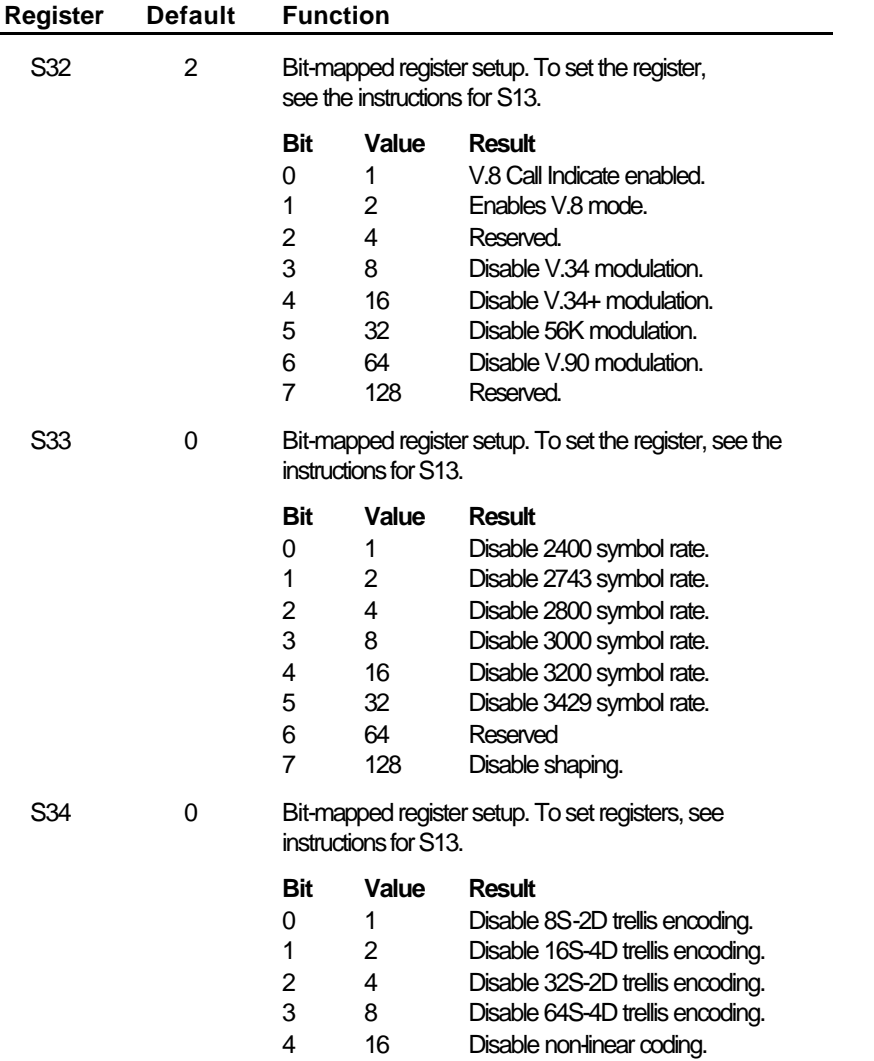

56K Voice Faxmodem Internal - User's Guide

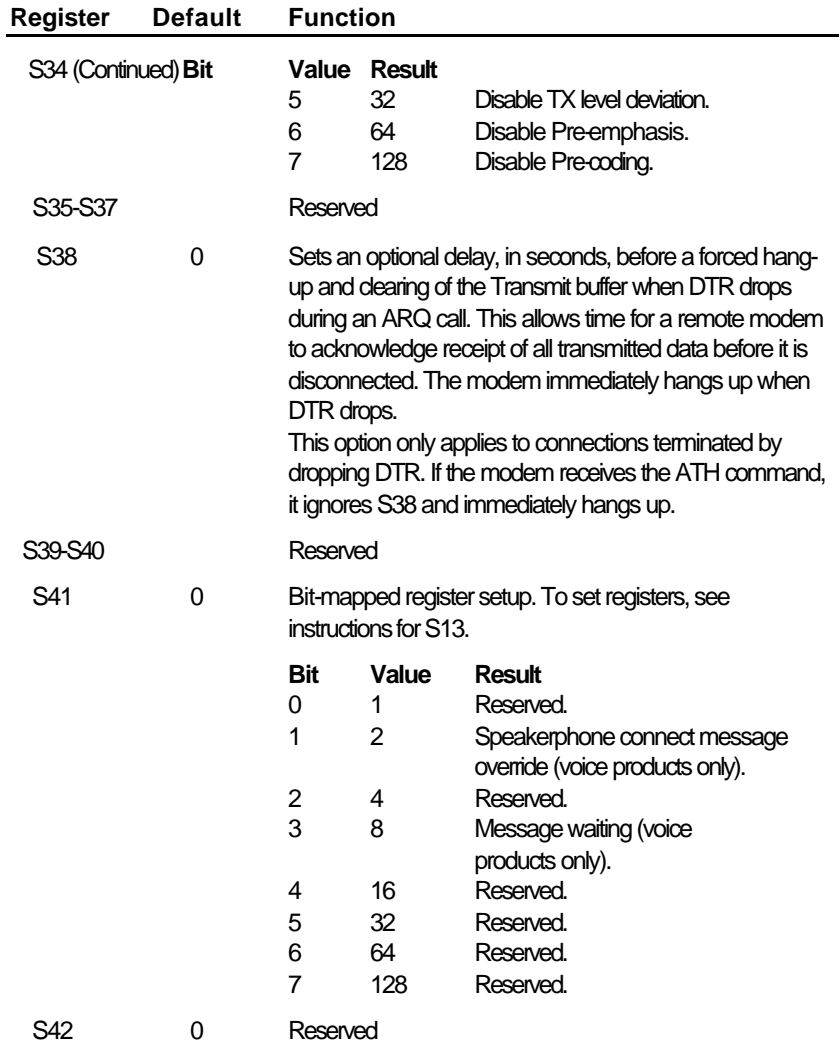

## **Fax Commands**

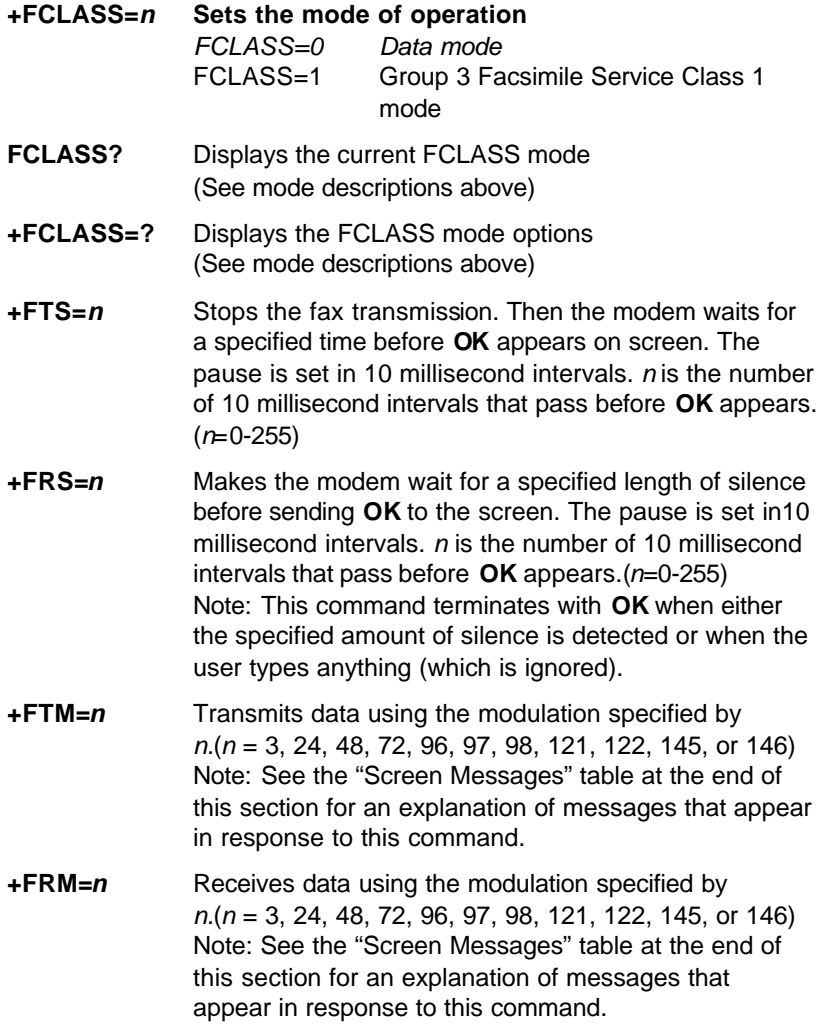

72 56K Voice Faxmodem Internal - User's Guide

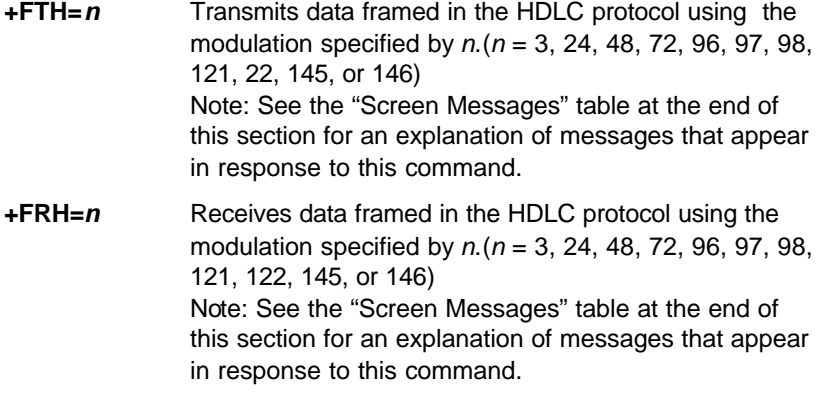

# **Screen Messages**

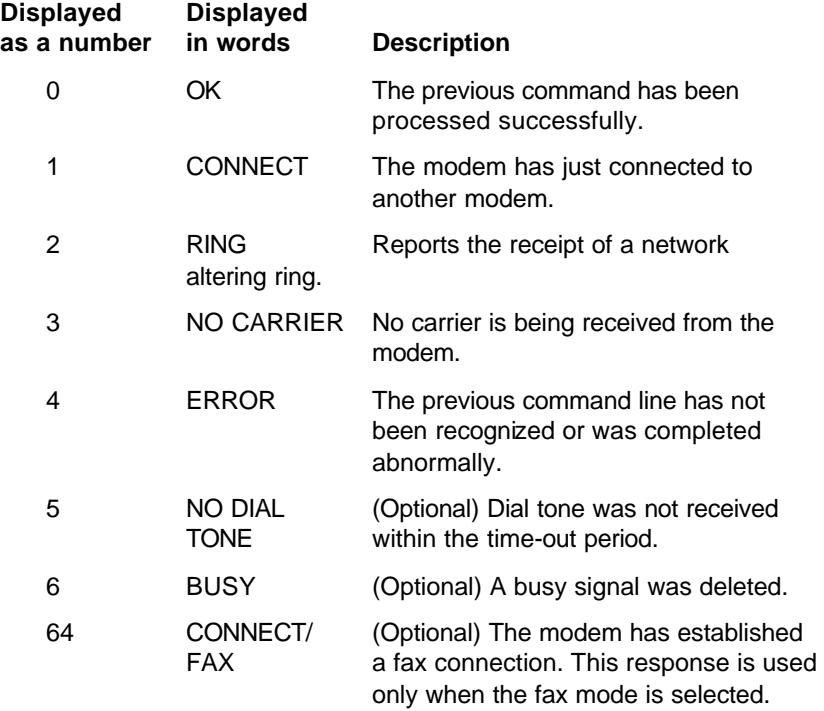

# Regulatory

## **CE Compliance**

### *Electromagnetic Compatibility*

This device complies with the following standards in accordance with the European Directives 89/336/EEC.

- Immunity EN 50082-1 06/92
- Emission EN 55022 class B 08/87

## *Safety (Low Voltage Directive)*

This device complies with the following standards in accordance with European Directives 91/263/EEC and 91/263/EEC:

- EN 60950/A2 10/93
- FN 41003 08/93

The ports on this modem have the following safety status:

- Telephone line connector = TNV
- All other ports = SELV

These definitions are classified as per safety standard:

- EN 60950/A2 10/93
- SELV: Safety Extra Low Voltage
- TNV: Telecommunications Network Voltage, voltages in compliance with standard EN 41003 08/93 criteria.

## *Ringer Equivalence Number (REN)*

The modem's REN (Ringer Equivalence Number) is 1.

The total of the RENs of all items connected to one telephone line must not exceed 4. As long as the total is 4 or less, the ringing characteristics of the connected items should not be affected.

# Limited Warranty

U.S. Robotics Access Corp., a subsidiary of 3Com Corporation, warrants to the original end-user purchaser that this product will be free from defects in materials and workmanship for the life of the modem. During the limited warranty period, and upon proof of purchase, the product will be repaired or replaced (with the same or a similar model, which may be a refurbished model) at U.S. Robotics' option, without charge for either parts or labour. This limited warranty shall not apply if the product is modified, tampered with, misused, or subjected to abnormal working conditions (including, but not limited to, lightning and water damage).

THIS LIMITED WARRANTY DOES NOT GUARANTEE YOU UNINTERRUPTED SERVICE. REPAIR OR REPLACEMENT AS PROVIDED UNDER THIS LIMITED WARRANTY IS THE EXCLUSIVE REMEDY OF THE PURCHASER. THIS LIMITED WARRANTY IS IN LIEU OF ALL OTHER WARRANTIES, EXPRESS OR IMPLIED, INCLUDING, BUT NOT LIMITED TO, ANY IMPLIED WARRANTY OF MERCHANTABILITY OR FITNESS FOR A PARTICULAR USE OR PURPOSE. U.S. ROBOTICS SHALL IN NO EVENT BE LIABLE FOR ANY SPECIAL, INDIRECT, INCIDENTAL, PUNITIVE OR CONSEQUENTIAL DAMAGES OF ANY KIND OR CHARACTER, INCLUDING, WITHOUT LIMITATION, LOSS OF REVENUE OR PROFITS, FAILURE TO REALIZE SAVINGS OR OTHER BENEFITS, LOSS OF DATA OR USE, DAMAGE TO EQUIPMENT, AND CLAIMS AGAINST THE PURCHASER BY ANY THIRD PERSON, EVEN IF U.S. ROBOTICS HAS BEEN ADVISED OF THE POSSIBILITY OF SUCH DAMAGES.

This limited warranty gives you specific legal rights. You may have others, which vary from nation to nation. Some nations do not allow limitations on duration of an implied warranty, or the exclusion or limitation of incidental or consequential damages, so the above exclusion or limitation may not apply to you.

56K Voice Faxmodem Internal - User's Guide 75

Free Manuals Download Website [http://myh66.com](http://myh66.com/) [http://usermanuals.us](http://usermanuals.us/) [http://www.somanuals.com](http://www.somanuals.com/) [http://www.4manuals.cc](http://www.4manuals.cc/) [http://www.manual-lib.com](http://www.manual-lib.com/) [http://www.404manual.com](http://www.404manual.com/) [http://www.luxmanual.com](http://www.luxmanual.com/) [http://aubethermostatmanual.com](http://aubethermostatmanual.com/) Golf course search by state [http://golfingnear.com](http://www.golfingnear.com/)

Email search by domain

[http://emailbydomain.com](http://emailbydomain.com/) Auto manuals search

[http://auto.somanuals.com](http://auto.somanuals.com/) TV manuals search

[http://tv.somanuals.com](http://tv.somanuals.com/)